Документ подписан простой электронной подписью Информация о владельце: ФИО: Локтионова Оксана Геннадьевна Должность: проректор по учебной работе

МИНОБРНАУКИ РОССИИ

Дата подписания: 16.06.2023 12:40:44<br>Vuuraar unii aastasuunui va**riiki ka Qeeded ajala HOC TOCV** Д**арственное бюлжетное образоватет** 0b817ca911e6668abb13a5d426d39e5f1c11eabbf73e943df4a4851fda56d089<br>УЧРЕЖЛЕНИЕ ВЫСШЕР Образов Уникальный программный ключ:

«Юго-Западный государственный университет»

### (ЮЗГУ)

Кафедра вычислительной техники

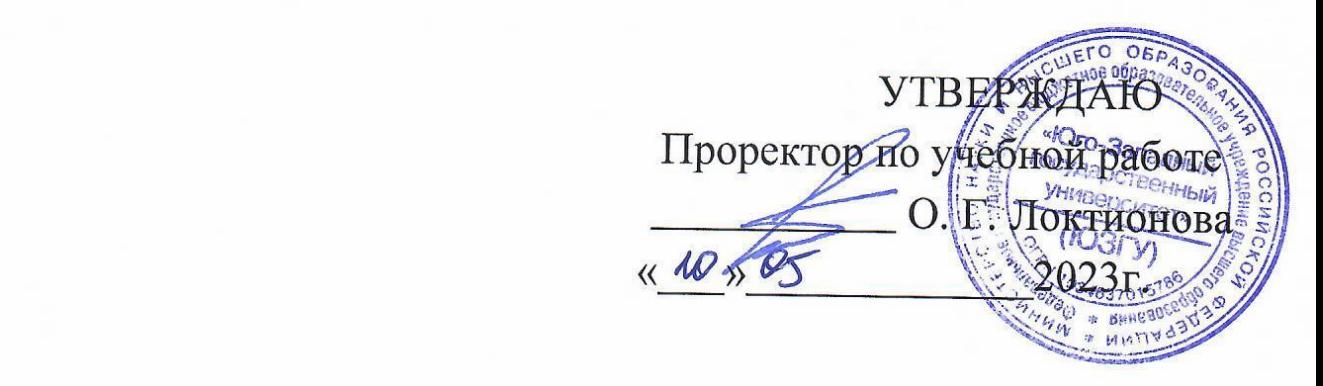

# **TEXILOROFICIAL OFFICERS ИН UDPABUIKE**

лиетодические указания по выпол лабораторных работ по дисциплине «Технологии обработки экономической информации» для студентов направления подготовки бакалавров 02.03.03 «Математическое обеспечение и администрирование информационных систем»

УДК 004.82 (075.8)

Составитель: Т.И.Лапина

#### Рецензент

Кандидат технических наук, доцент *Е.А.Петрик*

Содержат краткие теоретические сведения о методах и инструментальных средствах анализа экономической информации.

Методические указания соответствуют требованиям программ по направлениям подготовки бакалавров: 02.03.03 «Математическое обеспечение и администрирование информационных систем».

Текст печатается в авторской редакции.

Подписано в печать 15.12.2017 г. Формат 60x84 1/16. Усл.печ. л. 4,4. Уч.-изд. л. 4,0. Тираж 100 экз. Заказ.357 Бесплатно. Юго-Западный государственный университет. 305040, г. Курск, ул. 50 лет Октября, 94.

# **Содержание**

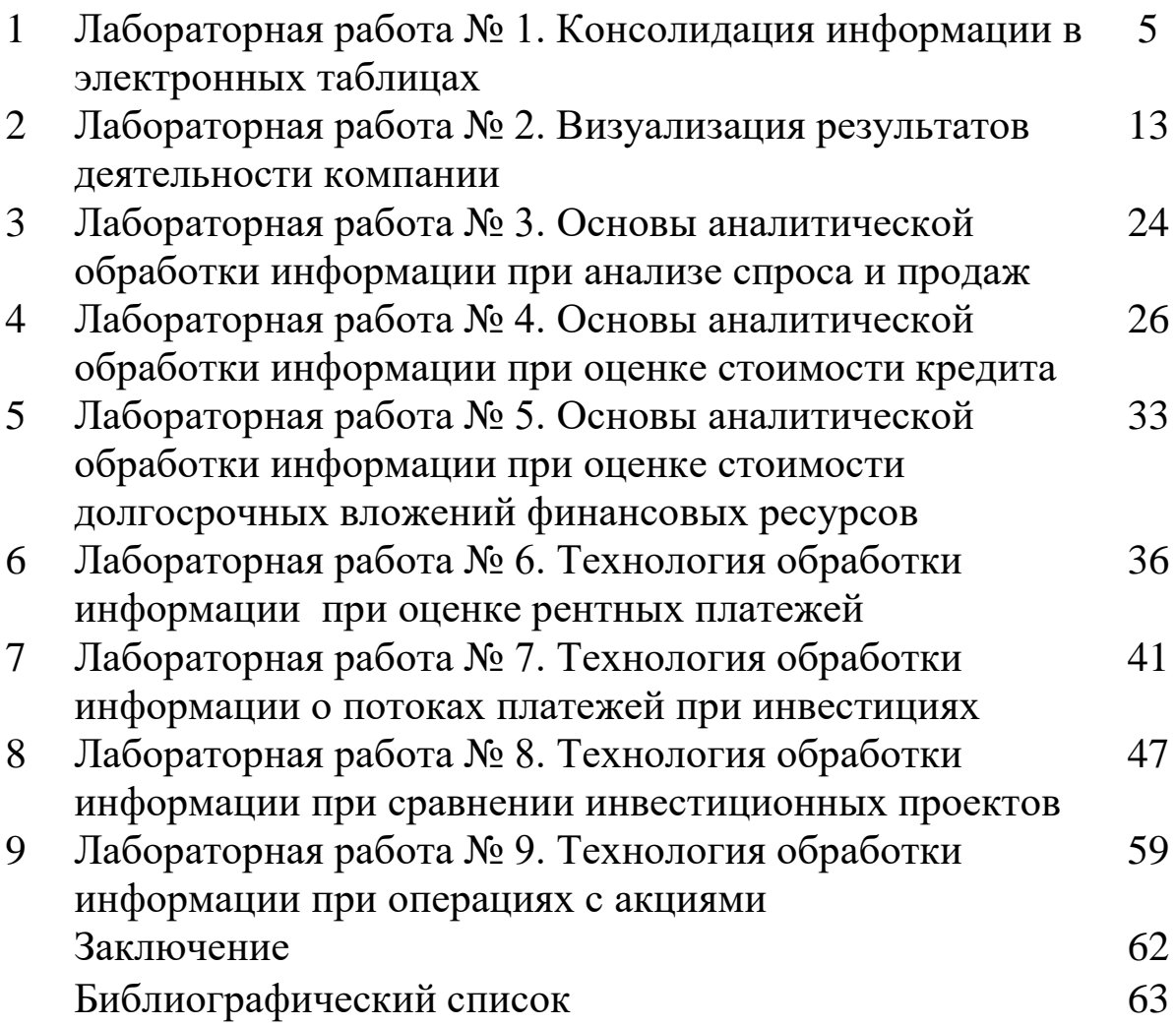

**Лабораторная работа № 1. Консолидация информации в электронных таблицах**

**Цель работы:** освоение технологии формирования консолидированных таблиц в отчетах.

**Содержание работы:** построение таблиц в среде Ехсеl, выполнение расчетов экономического характера и оформление результатов выполнения работы на основе консолидации информации.

#### **Часть 1. Создание консолидированной таблицы**

#### **Методика выполнения работы:**

1. Запустить Ехсеl и переименовать рабочие листы следующим образом:

- − Лист I Январь;
- − Лист 2 − Февраль,
- − Лист З − Март,
- − Лист 4 − Итого за 1 квартал.

На первом листе с именем Январь создать таблицу 1.

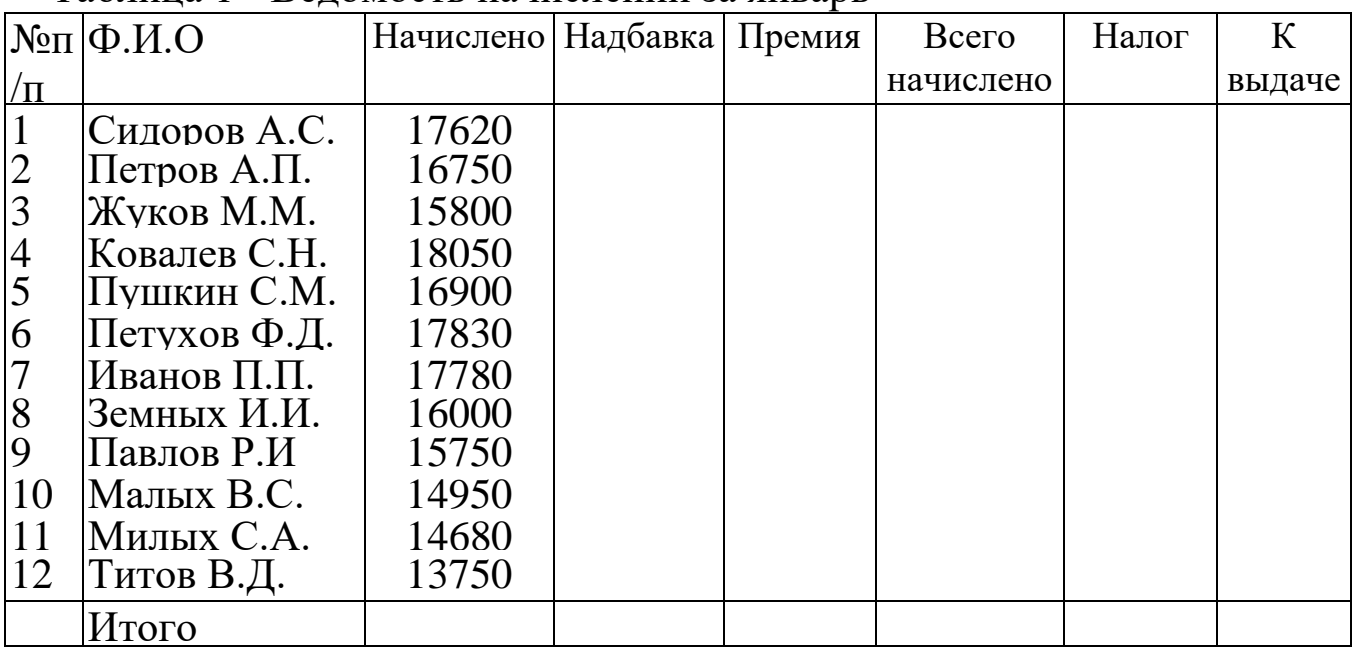

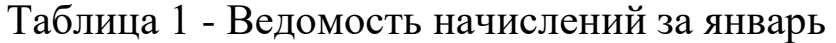

Цифры, приведенные в таблице, изменить следующим

образом: номер студента в списке группы (например, 10) умножить на 100 и добавить к цифре указанной в графе **Начислено**.

В столбце **Надбавка –** значение поставить произвольно в пределах от 2000 до 3000.

В графе **Премия** вычисления выполнить по формуле:

**=0,1 \* С3,** т.е. 10% от **Начислено.**

В графе **Всего начислено** суммируются все начисления.

В графе **Налог** вычисления произвести по формуле:

 $=$  **F3\*** 0.13

В графе **К выдаче** вычисления произвести по формуле: **Всего начислено - Налог;**

В конце таблицы по всем столбцам подсчитать **Итого.**

2. На листе с именем **Февраль** построить аналогичную таблицу. К каждой исходной цифре **Начислено** за январь прибавить 500, т.е. в феврале начислено на 500 рублей больше. Далее, по всем графам таблицы произвести расчеты аналогичные расчетам за январь.

4. На листе с именем **Март** к каждой исходной цифре таблицы Февраль прибавить 500 и произвести расчеты, аналогичные за январь.

5. На лист с именем **Итого за 1 квартал** перекопировать мартовскую таблицу. Выделить ячейки с адресами (от С3 до F13), нажать клавишу Dе1 для очищения содержимого выделенных ячеек. Выделенные ячейки будут очищены. Не отменяя выделения, войдем в пункт **Меню|Данные.** Выберем **Консолидация** и щелкнем на ней мышью.

На экран будет выведена форма для задания адресов данных, которые необходимо объединить. Щелкнем мышью на закладке Январь, отодвинем немного в сторону форму **Консолидация** и выделим ячейки, данные из которых надо объединить в итоговой таблице за 1 квартал. После выделения в форме **Консолидация** нажмем кнопку **Добавить,** затем перейдем на лист Февраль и нечего не выделяя (там уже должна быть выделена область аналогичная той, которая была на листе **Январь**), нажмем кнопку **Добавить.** Так же и на мартовской таблице. После этого в форме **Консолидация** щелкнем по клавише **ОК,** получим итоговую таблицу за 1 квартал.

**В отчете представить следующие таблицы:** таблицу с

5

именем **Январь, Февраль, Март** и консолидированную таблице с именем **Итого за 1 квартал.**

#### **Часть 2 Создание сводной таблицы**

### **Сводные таблицы в Excel**

**Пример.** В качестве исходных данных возьмем таблицу продаж, показанную на рисунке 1.

| А       | в       | с          | D     |
|---------|---------|------------|-------|
| Фамилия | Продукт | Дата       | Сумма |
| Иванов  | Книжка  | 01.01.2011 | 200   |
| Петров  | Ручка   | 16.01.2011 | 300   |
| Сидоров | Линейка | 28.01.2011 | 100   |
| Иванов  | Книжка  | 05.02.2011 | 250   |
| Петров  | Книжка  | 16.02.2011 | 150   |
| Сидоров | Ручка   | 21.02.2011 | 50    |
| Иванов  | Линейка | 28.02.2011 | 300   |
| Петров  | Линейка | 04.03.2011 | 250   |
| Сидоров | Книжка  | 09.03.2011 | 300   |
| Иванов  | Ручка   | 12.03.2011 | 100   |
| Петров  | Линейка | 21.03.2011 | 150   |
| Сидоров | Линейка | 29.03.2011 | 300   |
|         |         |            |       |

Рисунок 1 - Исходные данные

В таблице видно кто, что, когда и на какую сумму продал.

Чтобы узнать общую сумму продаж по каждому продавцу придется взять калькулятор и посчитать. Или можно посчитать с помощью формулы Excel. Для Иванова это будет следующая формула: =D2+D5+D8+D11.

Более правильным способом будет использование сводной таблины.

1.Щелкните курсором на ячейку A1, чтобы Excel понял с какими данными мы собираемся работать.

2.Выберите в меню Данные - Сводная [таблица...](http://www.supasoft.ru/files/docs/prototype-8/lesson-1/select_st_menu_item.png) Далее появится серия диалогов, для настройки сводной таблицы.

3.В первом [диалоге](http://www.supasoft.ru/files/docs/prototype-8/lesson-1/st_step_1.png) нужно указать параметры сводной таблицы. Ничего не меняйте в нем и нажмите **Далее**.

4.[Второй](http://www.supasoft.ru/files/docs/prototype-8/lesson-1/st_step_2.png) диалог попросит выделить данные для сводной таблицы. Excel сам выделил всю нашу таблицу (т.к. у нас фокус стоит на ячейке A1), ничего не меняйте здесь и нажмите **Далее**.

5.В третьем [диалоге](http://www.supasoft.ru/files/docs/prototype-8/lesson-1/st_step_3.png) нужно указать где будем создавать сводную таблицу. Выберите флаг **Существующий лист**, затем щелкните ячейку **F1** и нажмите готово. Теперь на нашем листе появилась форма сводной [таблицы](http://www.supasoft.ru/files/docs/prototype-8/lesson-1/st_prepare.png) и список полей, показанная на рисунке 2.

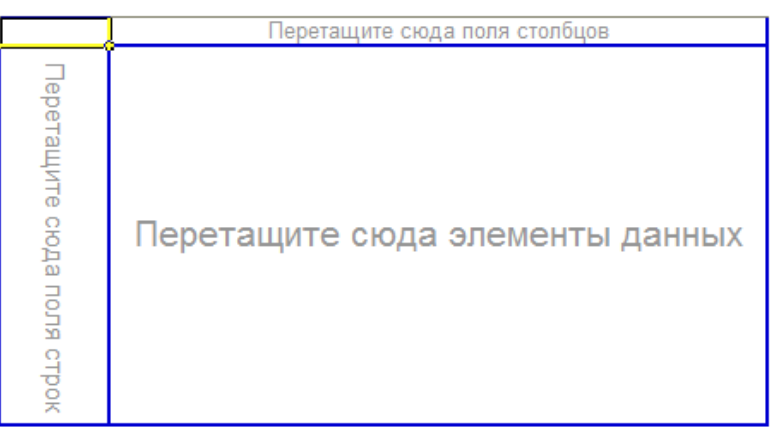

Рисунок 2 - Форма сводной таблицы

Форма сводной таблицы содержит три области для перетаскивания в них полей: для столбцов, для строк и для данных.

Из диалога **Список полей сводной таблицы** перетащите поле **Фамилия** в область **Перетащите сюда поля строк**. Форма сводной таблицы примет вид, показанный на рисунке 3.

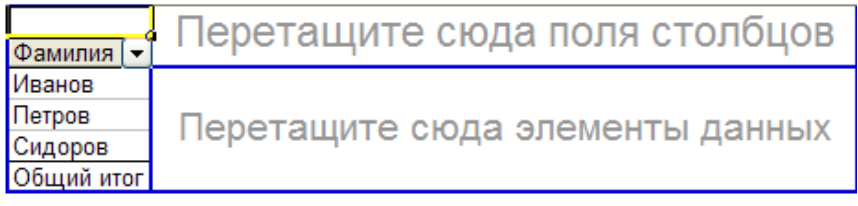

Рисунок 3 - Измененная форма таблицы

Excel выбрал все уникальные значения столбца Фамилия и расположил их в строках нашего будущего отчета.

Теперь перетащите поле **Сумма** в **область данных**. Получим форму показанную на рисунке 4.

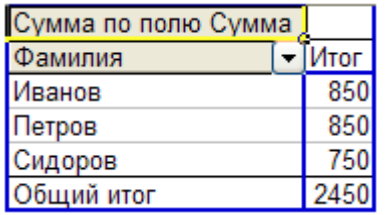

#### Рисунок 4 - Форма по фамилиям и итогам

Excel посчитал сумму продаж для каждого продавца. Главное быстро и без ошибок. Отчет можно считать готовым.

Но для большего понимания возможностей сводной таблицы укажем еще область столбцов. Эта область кажется теперь скрытой, но на самом деле ее видно. Перенесите поле **Дата** на **правый верхний угол отчета**, как показано на рисунке 5.

| Ξ                   |      |  |
|---------------------|------|--|
| Сумма по полю Сумма |      |  |
| Фамилия             | 1тог |  |
| Иванов              | 850  |  |
| Петров              | 850  |  |
| Сидоров             | 750  |  |
| Общий итог          | 2450 |  |
|                     |      |  |

Рисунок 5 - Следующий шаг изменения таблицы

Как только вы отпустите кнопку мыши отчет сразу изменится, показав динамику продаж по дням для каждого продавца, как показано на рисунке 6..

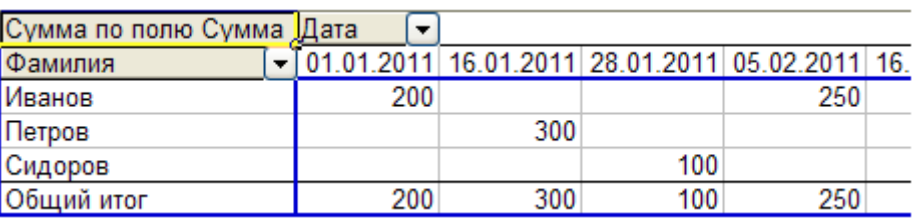

Рисунок 6 - Отчет по дням продаж

Отчет получился слишком подробным. Сгруппируем его по месяцам.

Щелкните правой [кнопкой](http://www.supasoft.ru/files/docs/prototype-8/lesson-1/grp_1.png) по полю отчета **Дата**, в появившемся меню выберите **Группа и структура**, затем **Группировать.**

В [следующем](http://www.supasoft.ru/files/docs/prototype-8/lesson-1/grp_2.png) диалоге Excel просит нас указать как именно группировать и сразу предлагает по месяцам (выделено). Ничего не меняем и нажимаем **ОК**. Теперь дата продажи в отчете сгруппирована по месяцам (рис. 7).

| Сумма по полю Сумма | Дата |     |     |                  |            |
|---------------------|------|-----|-----|------------------|------------|
| Фамилия             |      | ЯНВ | фев | map              | Общий итог |
| Иванов              |      | 200 | 550 | 100 <sub>1</sub> | 850        |
| Петров              |      | 300 | 150 | 400              | 850        |
| Сидоров             |      | 100 | 50  | 600              | 750        |
| Общий итог          |      | 600 | 750 | 1100             | 2450       |

Рисунок 7 - Группировка по месяцам

#### **Изменение сводного отчета Excel**

Чтобы изменить отчет, например, заменить поле строк, просто перетяните это поле из отчета за его пределы. А затем перенесите туда другое поле, например, поле **Продукт** (рис. 8).

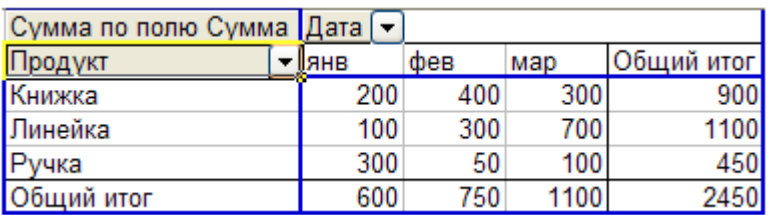

Рисунок 8 - Группировка по продукту

Получили отчет по продажам продуктов по месяцам.

А вот что получится, если мы заменим поле **Дата** на **Фамилия**.

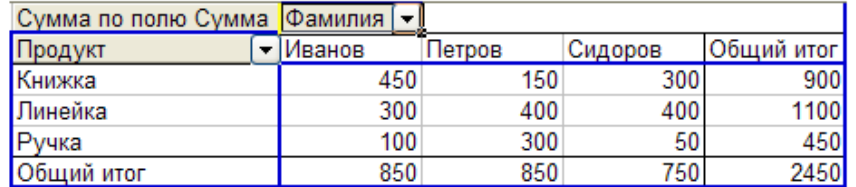

Рисунок 9 - Детализация по фамилиям

Следующим шагом будет детализация по продавцам и продажам. Форма таблицы с детализацией показана на рисунке 10.

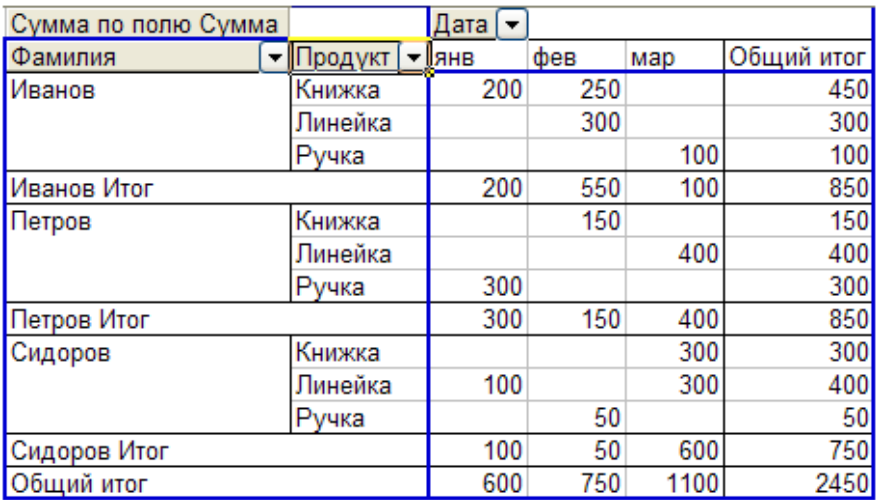

Рисунок 10 - Детализация по продавцам и продажам

В качестве исходных данных для построения отчета в примере приведена коротенькая таблица продаж. Но она могла состоять из тысяч строк и десятков столбцов. Способ построения отчета останется таким же: указали столбцы, строки и данные.

#### **Задание.**

- 1. Построить сводную таблицу по продажам телефонов за период с 15.05 по 31.05.
- 2. Общую сумму продаж по каждому магазину.
- 3. Динамику продаж по дням и неделям.
- 4. Детализация по магазинам и продажам

#### **Примечание.**

Фрагмент файла с исходными данными приведен в Таблице 2.

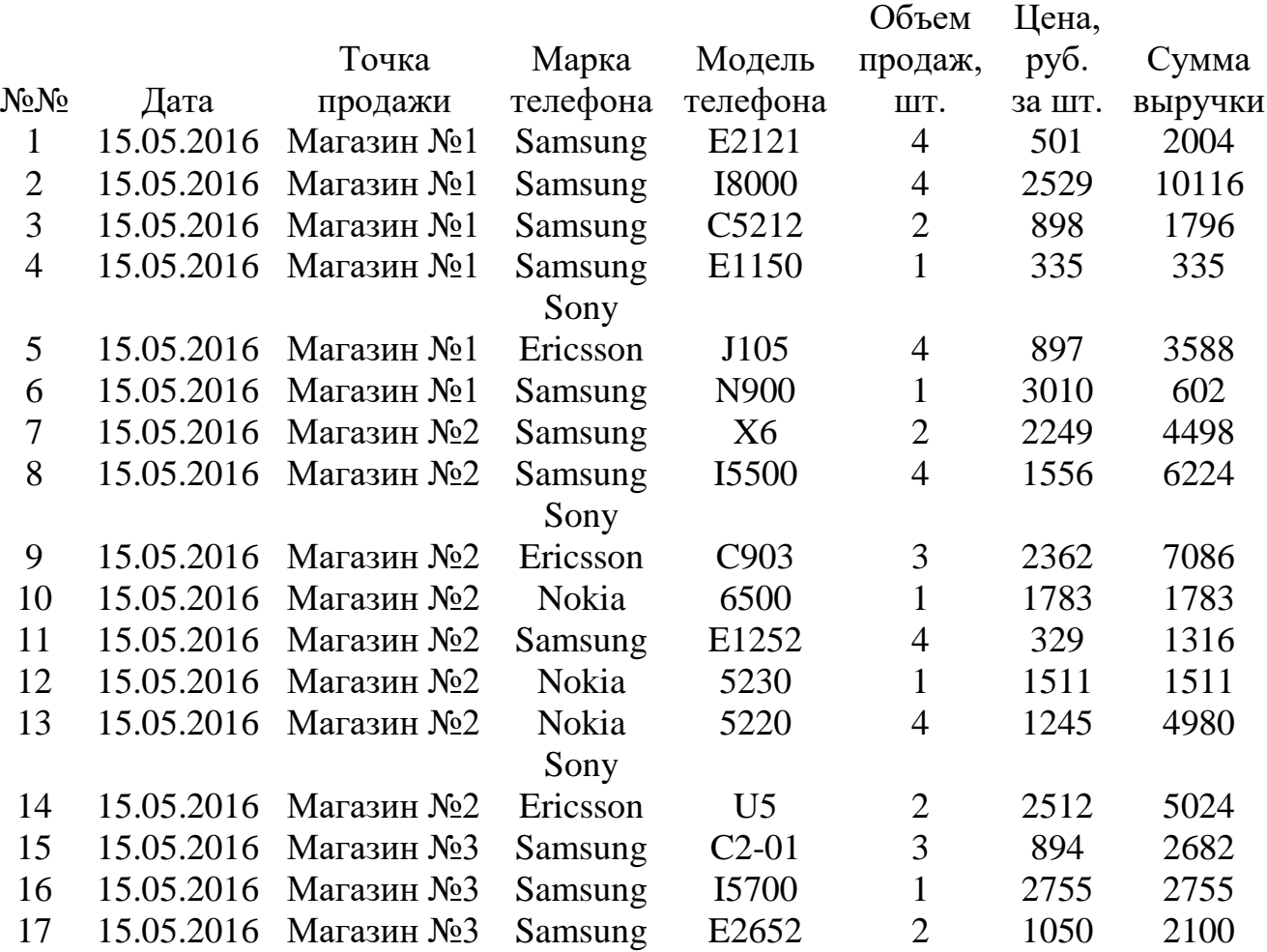

Таблица 2 - Фрагмент файла продаж телефонов

## **Вопросы для самоконтроля:**

- 1.Приведите наиболее распространенные определения информации.
- 2.Приведите формализованное описание факта.
- 3.Что называется фактографическими данными?
- 4.Как классифицируется информация по способу передачи и восприятия?
- 5.Как классифицируется информация по способу кодирования?
- 6.Как информация классифицируется по форме представления? Как классифицируются национальные информационные ресурсы?
- 7.Почему в графе Налог начислено умножается на 0,13?
- 8.Назовите этапы настройки сводной таблицы.
- 9.Как посмотреть в сводной таблице динамику продаж для каждого продавца?
- 10.Как сгруппировать в отчете даты продажи по месяцам?

**Знать:** теоретические основы формирования консолидированных и сводных таблиц.

**Уметь:** выполнить консолидацию данных в электронных таблицах.

**Иметь навыки:** использования Excel для автоматизации обработки информации.

### Лабораторная работа № 2. Визуализация результатов деятельности компании

работы: Совершенствование навыков работы с Цель графическим представлением табличных данных.

Диаграмма - это графическое представление числовых данных. Диаграммы создаются по элементам - отдельным числам рабочего листа и по ряду данных – группам данных внутри столбца или строки.

Круговая диаграмма показывает как абсолютную величину каждого элемента ряда данных, так и вклад в общую сумму. Такая диаграмма связана с представлением общего числа чего-либо: общего числа билетов, проданных за месяц или общего числа билетов, проданных за первый квартал.

В многослойной диаграмме можно представлять более одного ряда данных. Это позволяет их сравнивать, например, продажу билетов в январе с продажей билетов в феврале, или продажу билетов в Москву с продажей билетов в Волгоград. В таких диаграммах не требуется, чтобы данные отображали итог за месяц или год. Существует несколько типов многослойных диаграмм. Меняя их можно представить данные различными способами.

Гистограмма - это тоже линейчатая диаграмма, но с иной ориентацией осей. В Excel предусмотрен эффективный стиль представления гистограммы диаграмма с накоплением. Накопление как бы добавляет размерность диаграммы, позволяет, например, сравнивать объемы продаж, как между различными периодами времени, так и внутри каждого из них.

#### Пример для ознакомления с ходом выполнения лабораторной работы.

1. Ввести таблицу, представленную на рисунке 1, на первый и КНИГИ Имя 1. Лать второй листы **RMN** Листу  $2 -$ "Таблица Диаграмма".

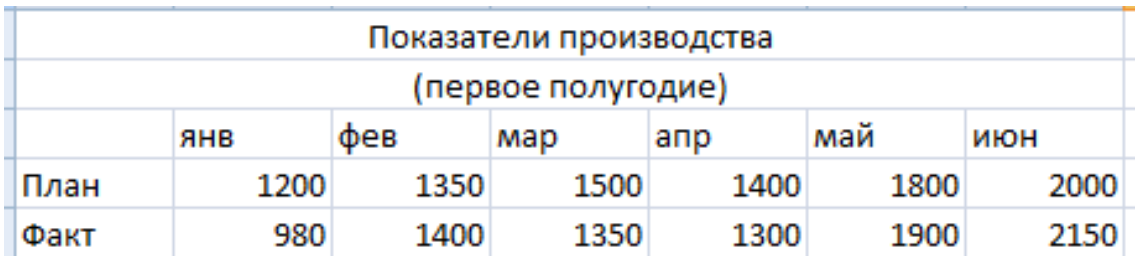

# Рисунок 1

2. Освоить навыки создания диаграммы на рабочем листе.

2.1. Построить на рабочем поле листа "Таблица\_Диаграмма" гистограмму, отображающую сравнение плановых и фактических показателей производства за первое полугодие (рисунок 2)

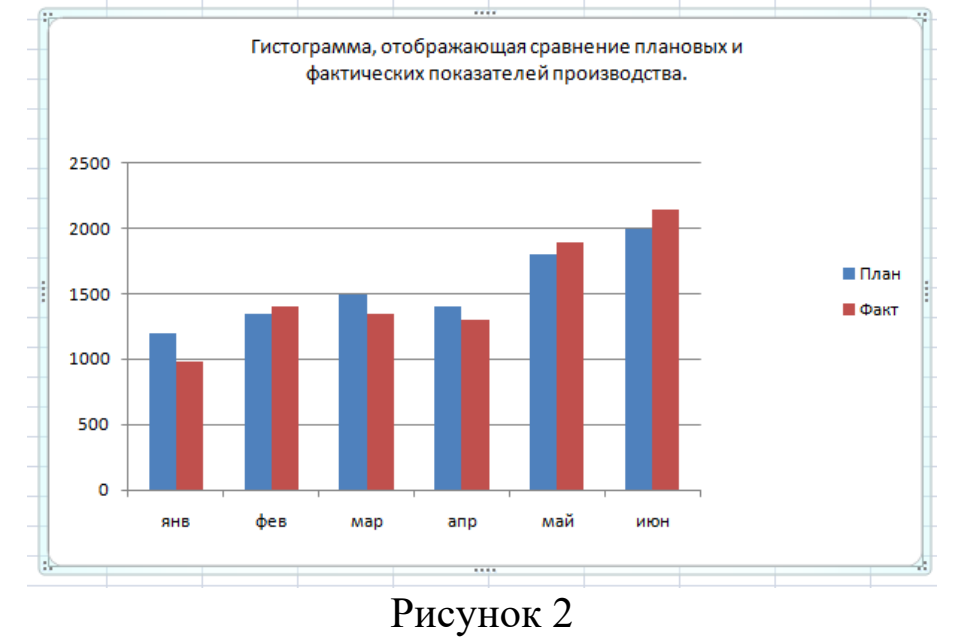

2.2. Снабдить гистограмму всеми элементами оформления.

3. Научиться создавать и оформлять диаграммы на отдельных листах. Каждый лист должен иметь имя, соответствующее типу диаграммы, расположенной на нем.

3.1. Построить диаграмму с областями (Area) (рисунок 3).

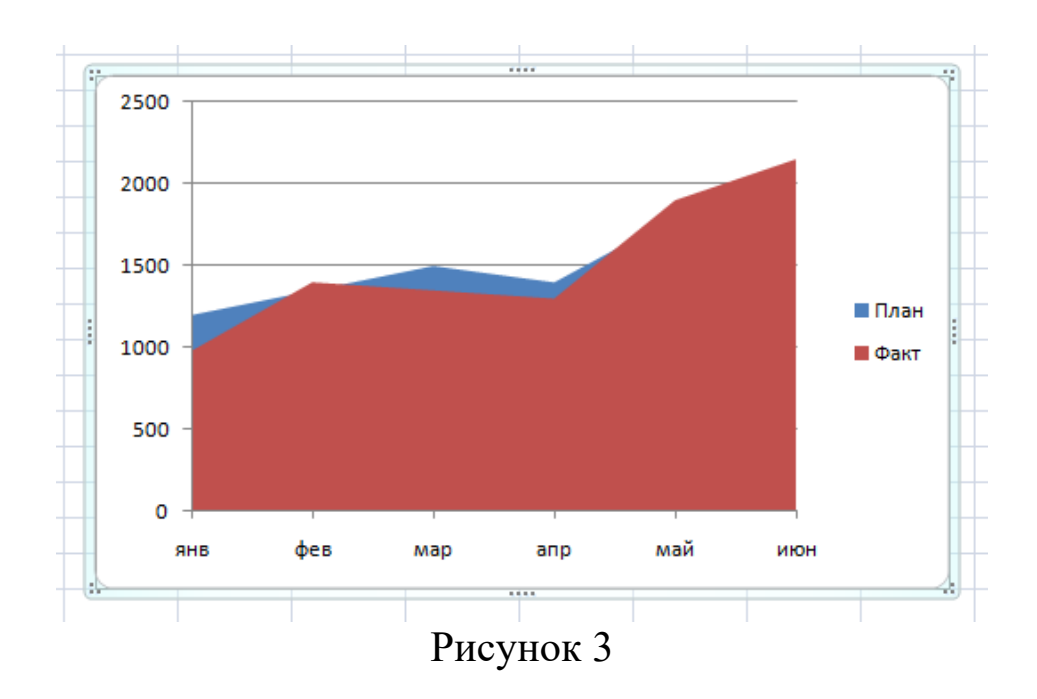

3.2. Построить линейчатую диаграмму (Bar) (рисунок 4).

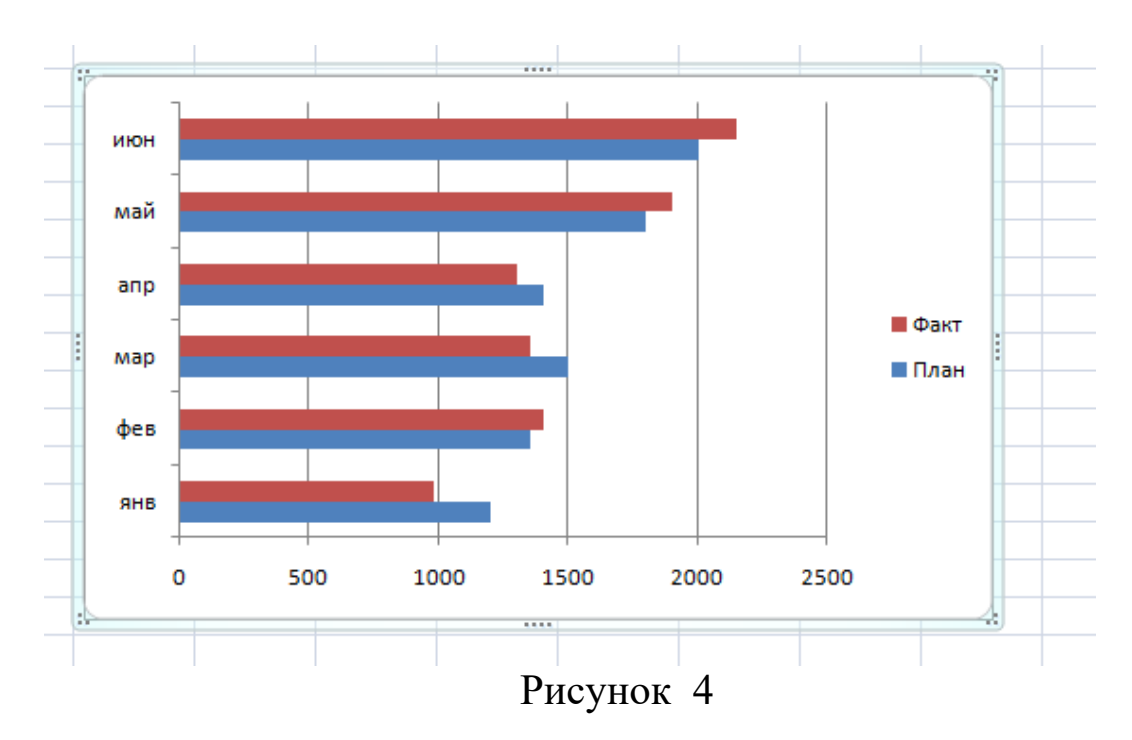

3.3. Построить диаграмму типа график (Line) (рисунок 5)

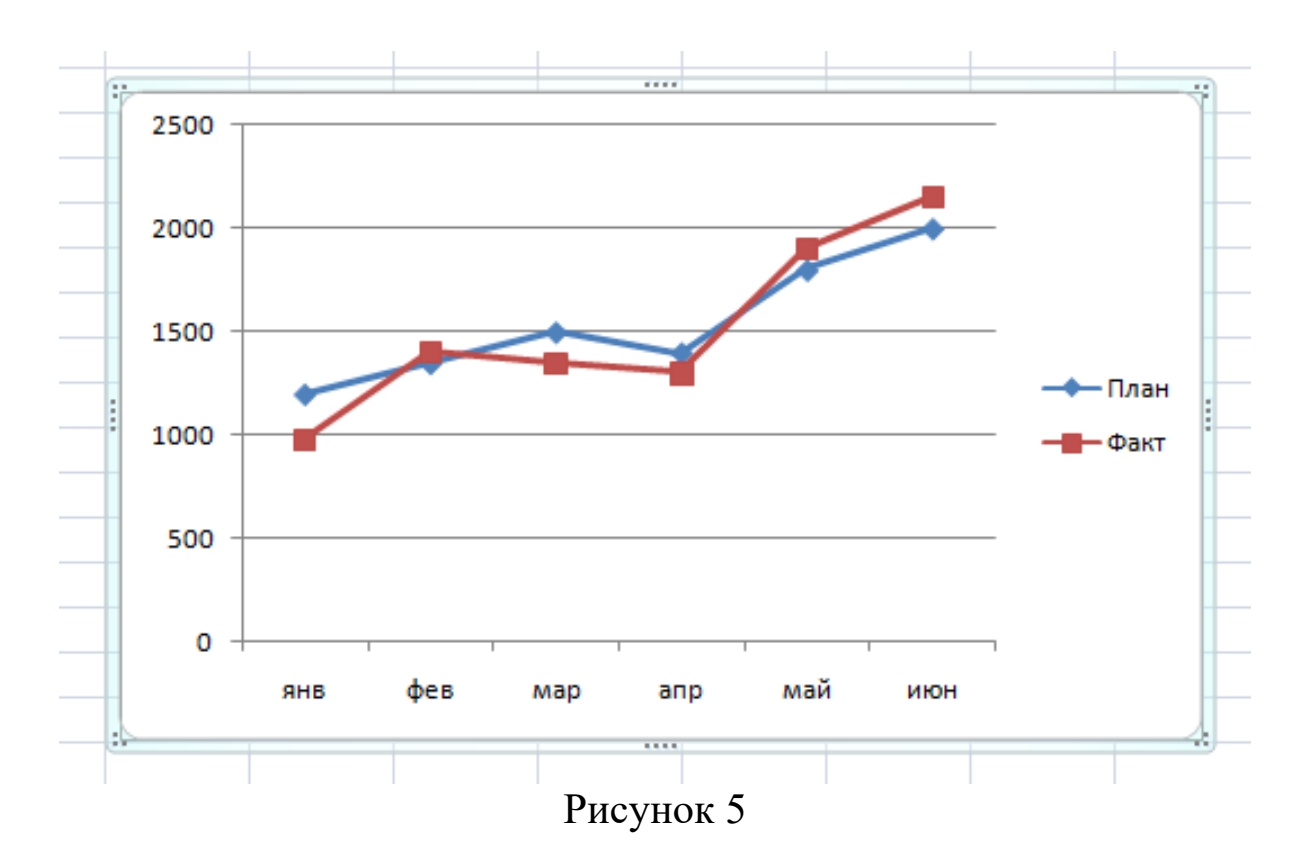

3.4. Построить круговую диаграмму (Pie) (рисунок 6).

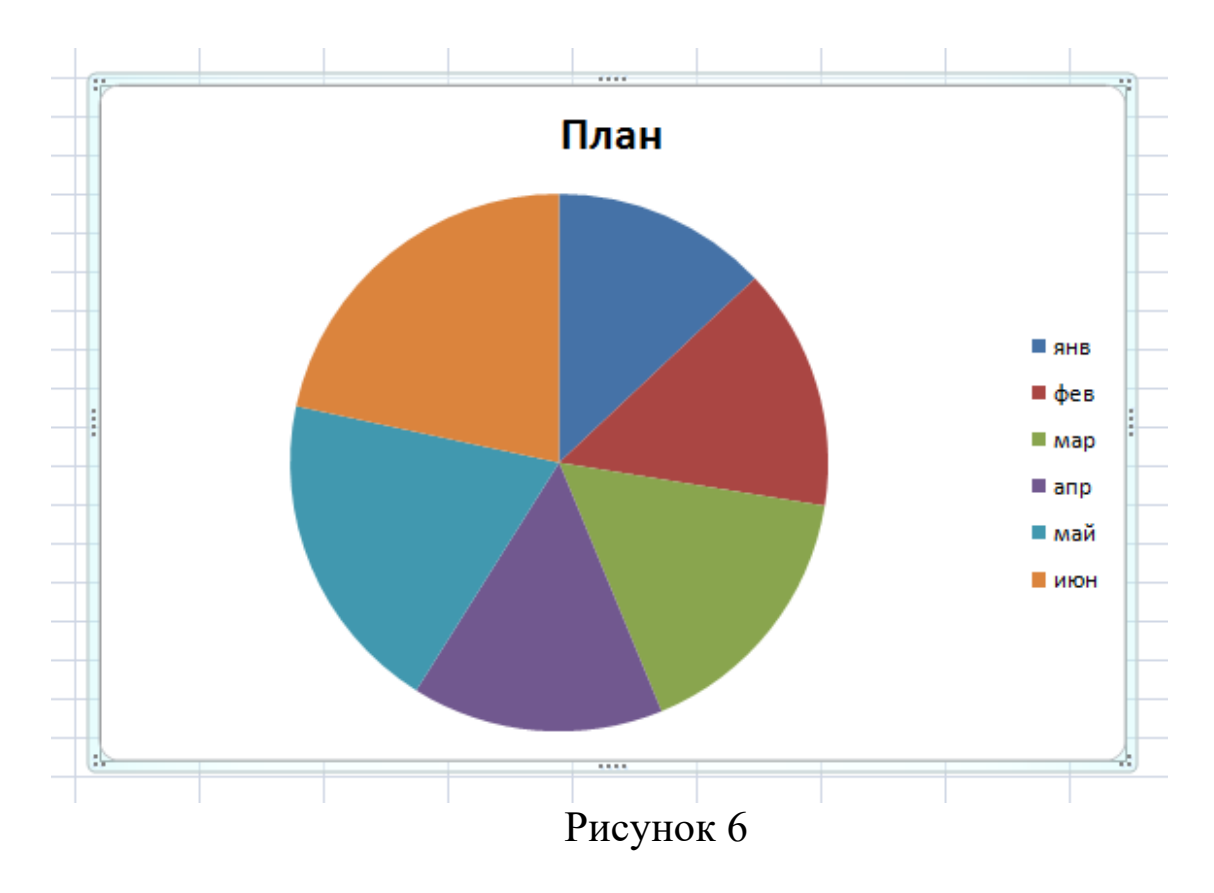

3.5. Построить кольцевую диаграмму (Doughnut).

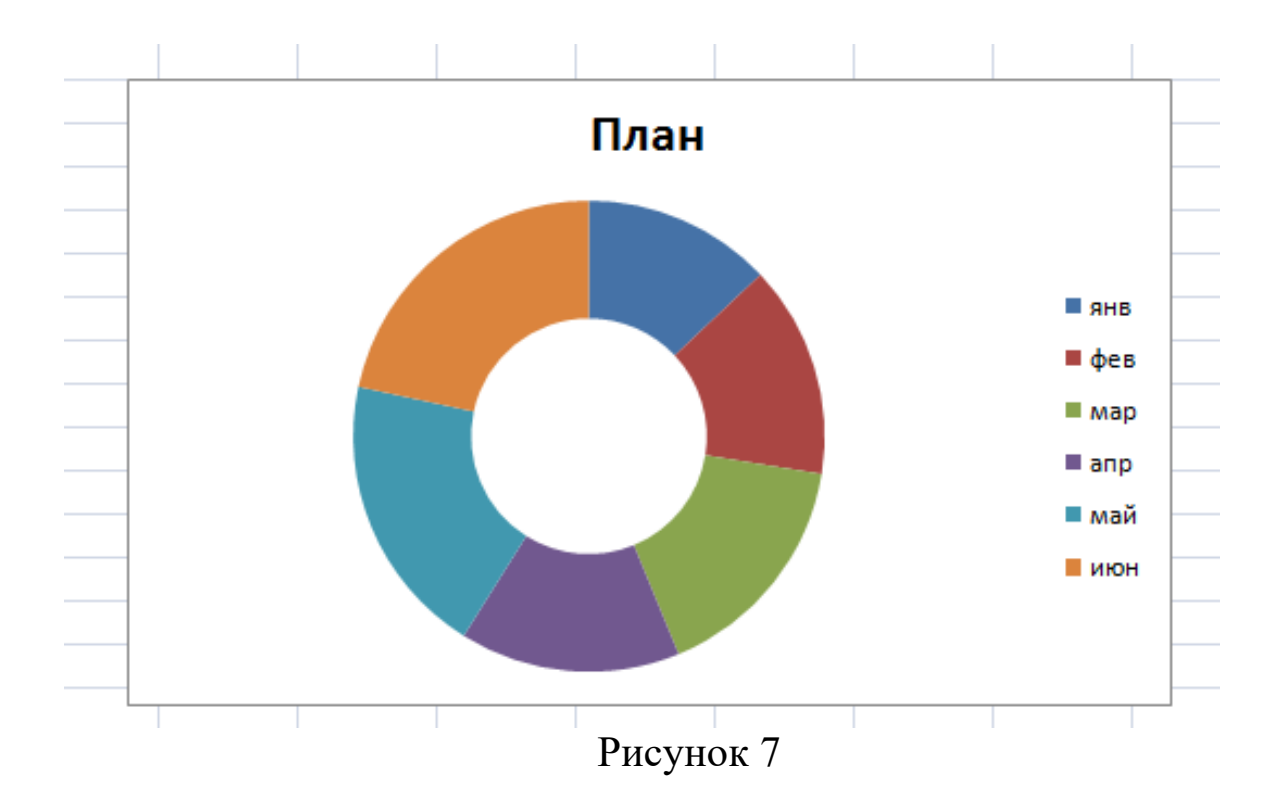

3.6. Построить лепестковую диаграмму - "Радар" (Radar).

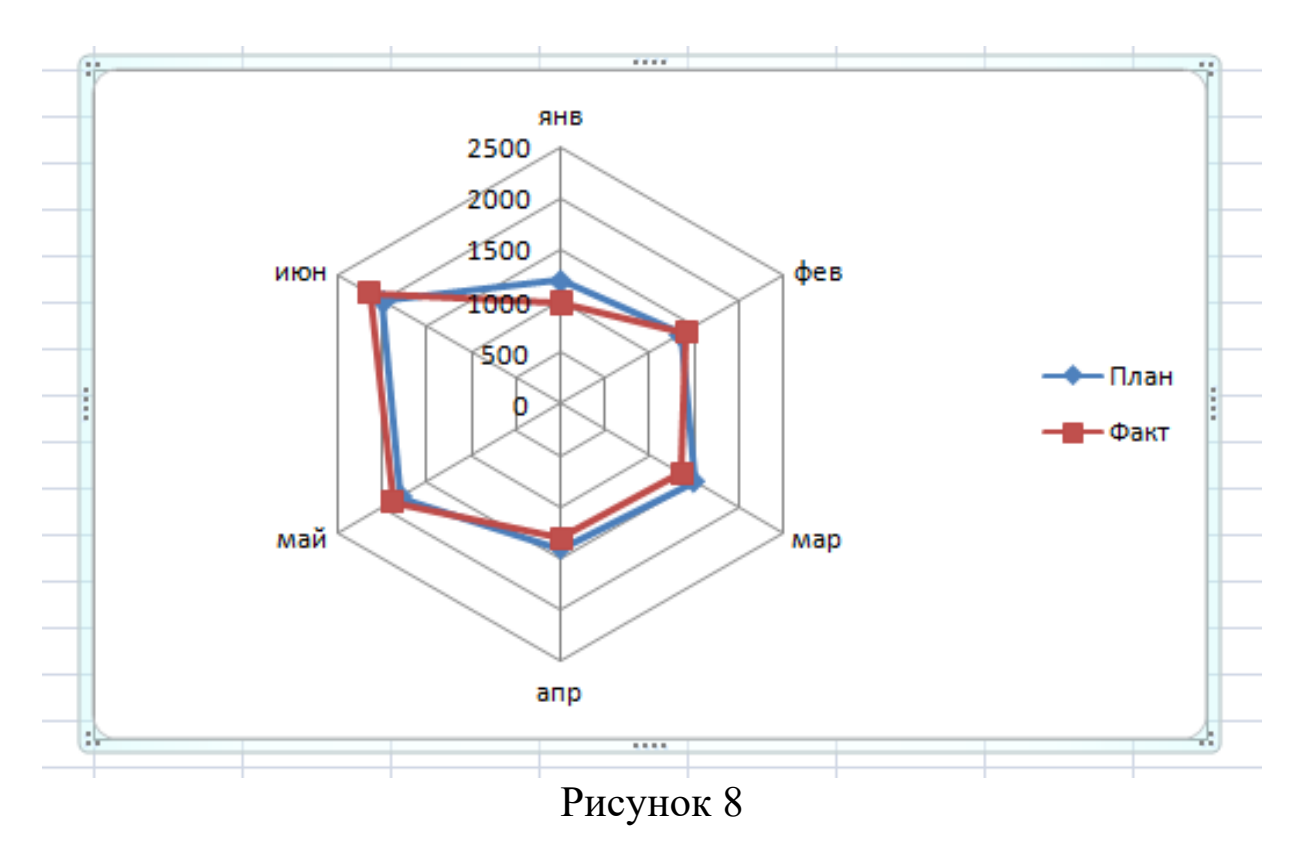

3.7. Построить точечную диаграмму (XY).

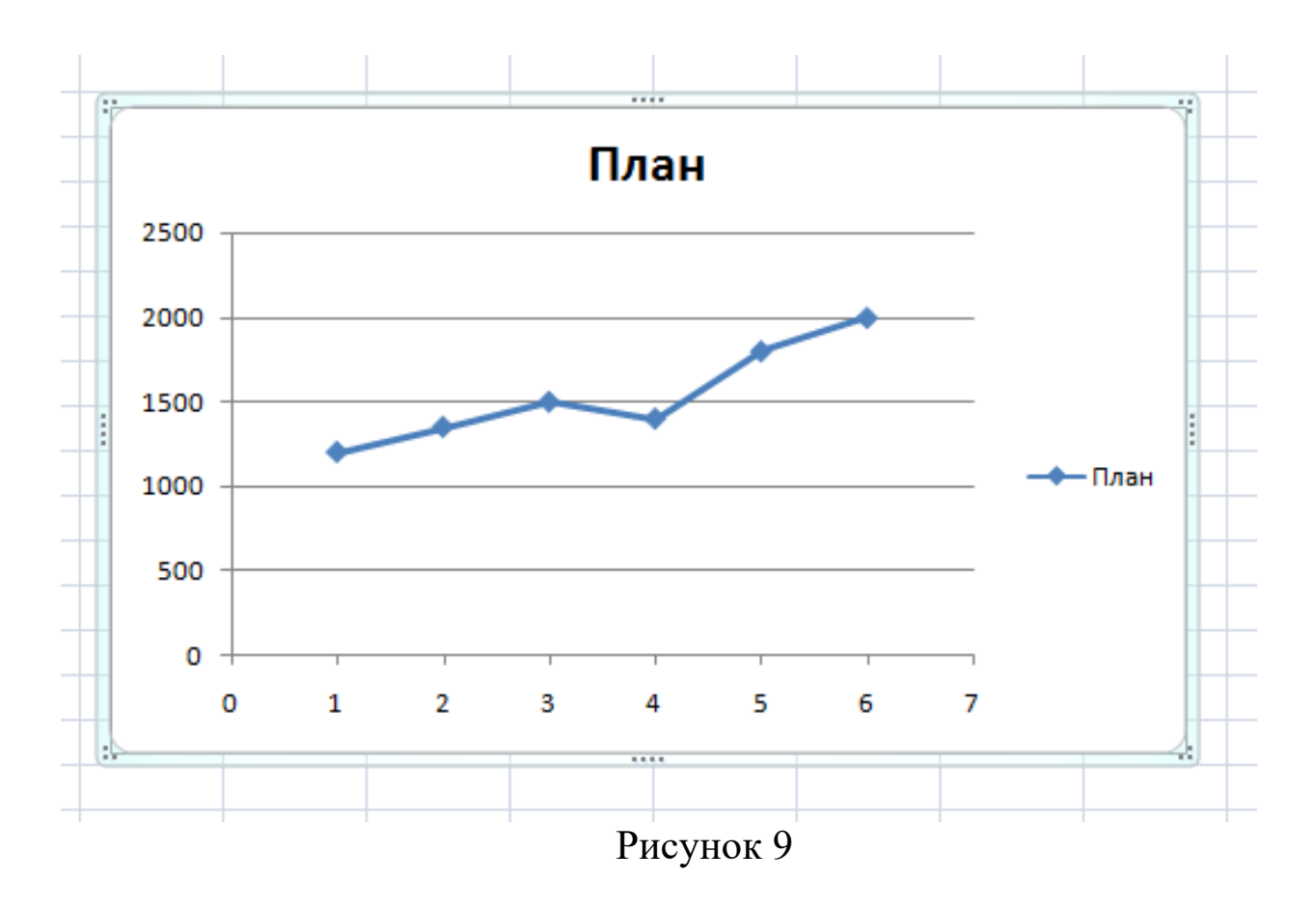

3.8. Построить объемную круговую диаграмму плановых показателей (3-D\_Pie).

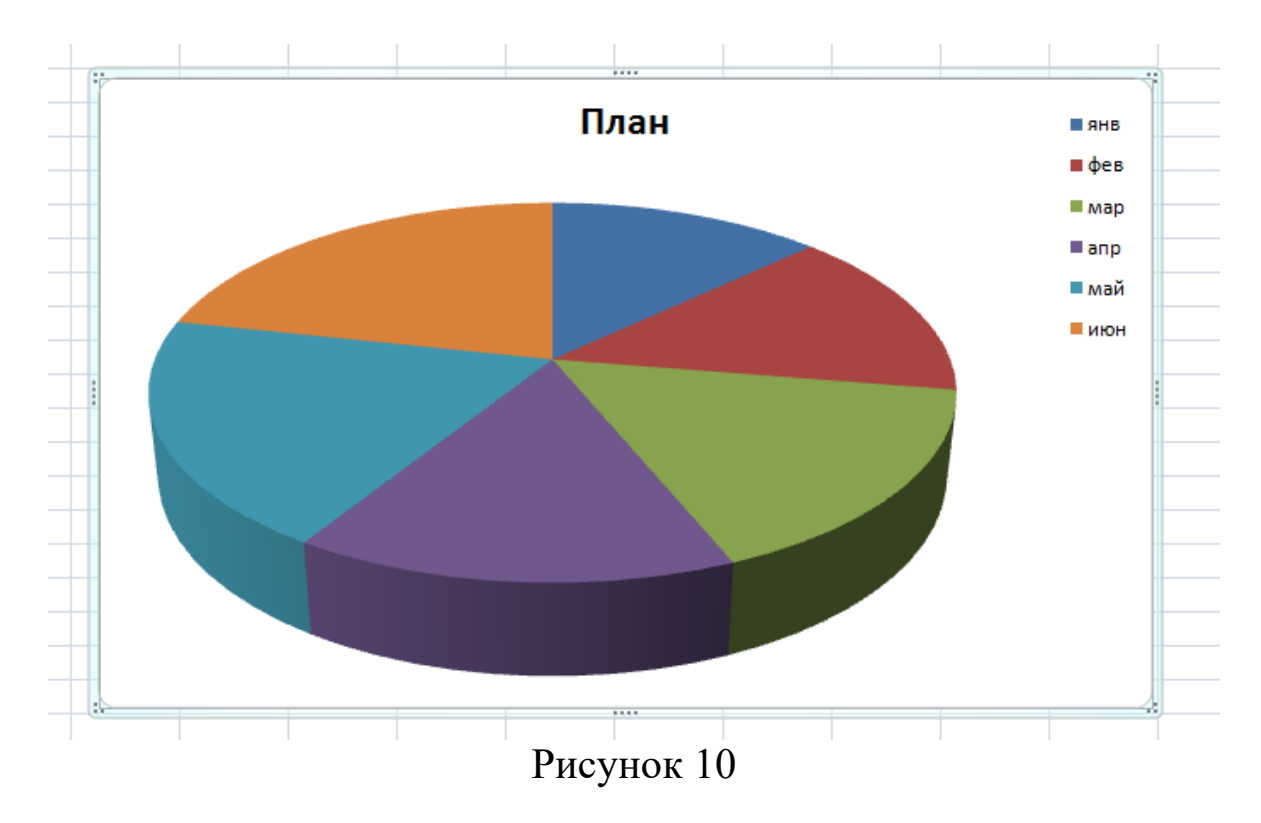

3.9. Построить объемную гистограмму (3-D\_Column).

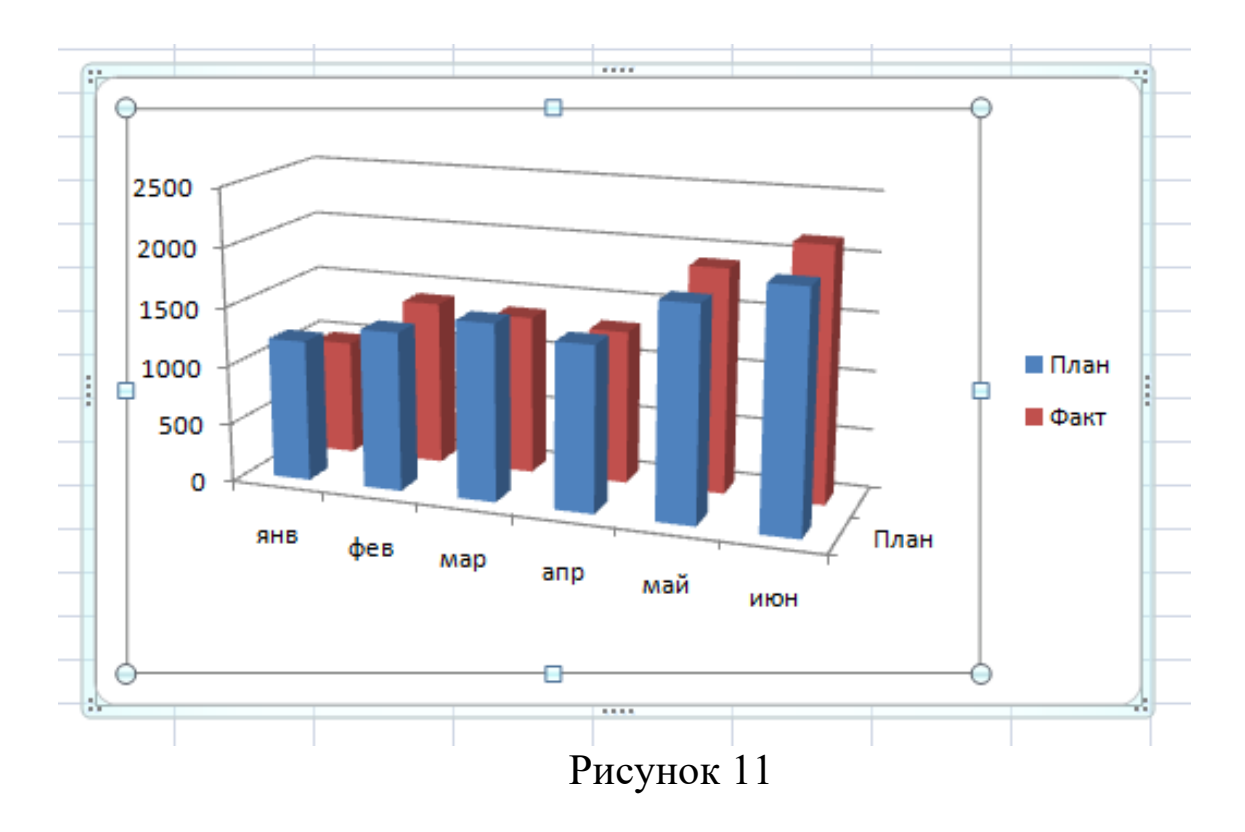

3.10. Построить объемную диаграмму с областями (3-D\_Area).

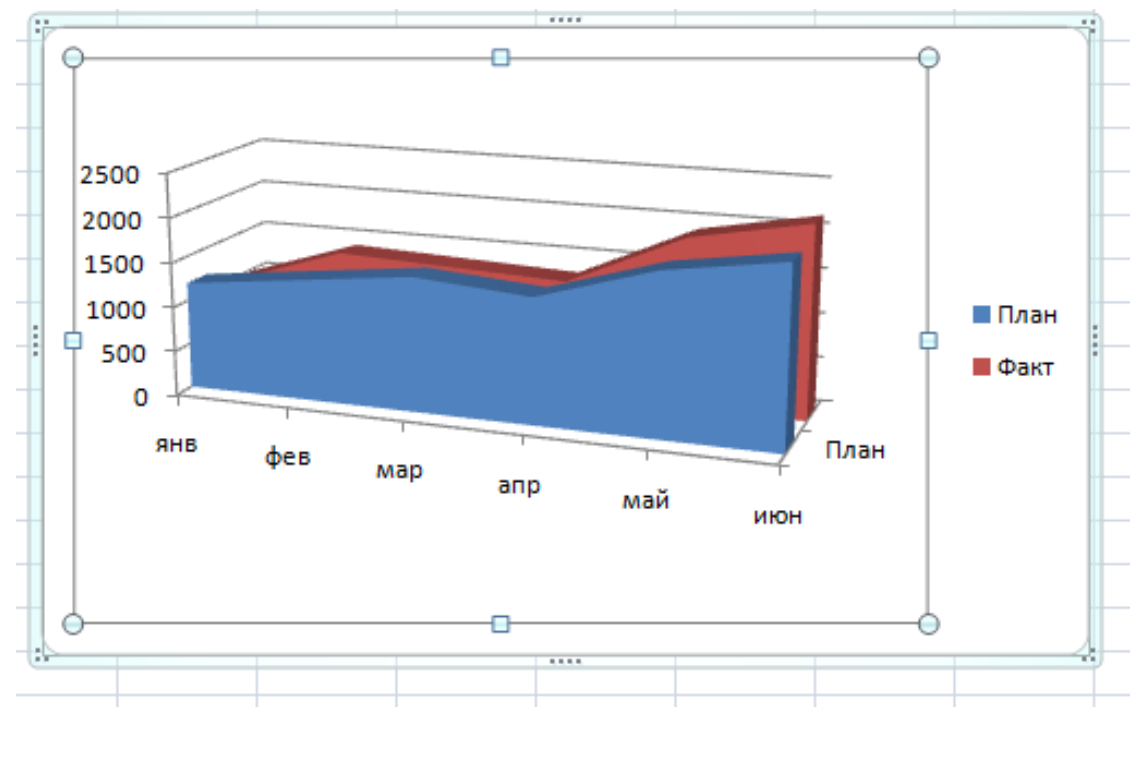

Рисунок 12

# 4. Научиться редактировать диаграммы.

4.1. В диаграмме "График" заменить тип диаграммы для данных, обозначающих "План", на круговую и назвать лист "Line\_Pie".

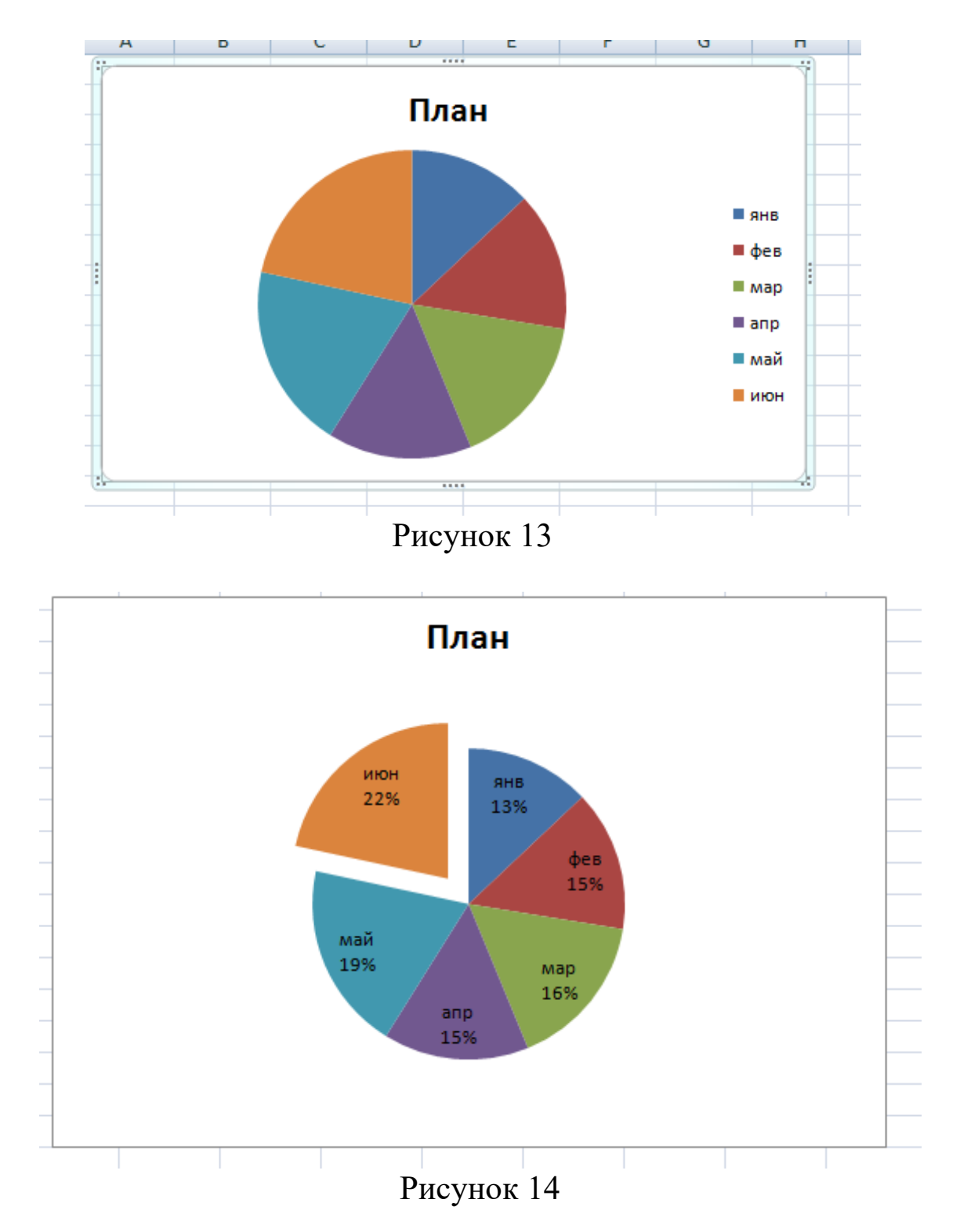

4.3. Отредактировать линейные графики так, как показано на рисунке 15.

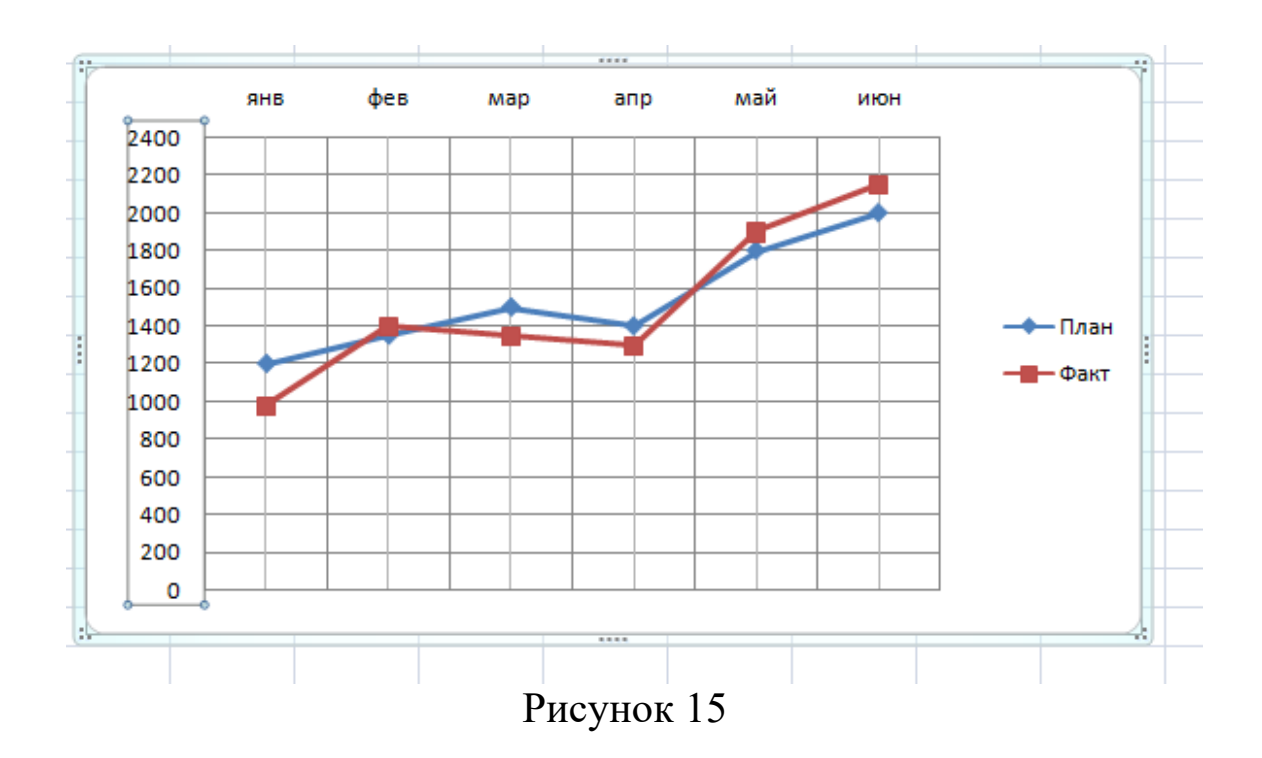

### **Задание.**

Построить диаграммы по приведенным ниже исходным данным. Оформить отчет. В отчете представить оформленный титульный лист и рисунки диаграмм.

#### **Варианты заданий**

Таблица 1 - Вариант 1

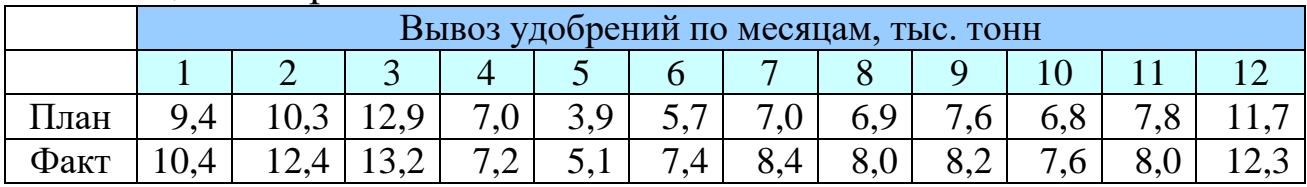

#### Таблица 2 - Вариант 2

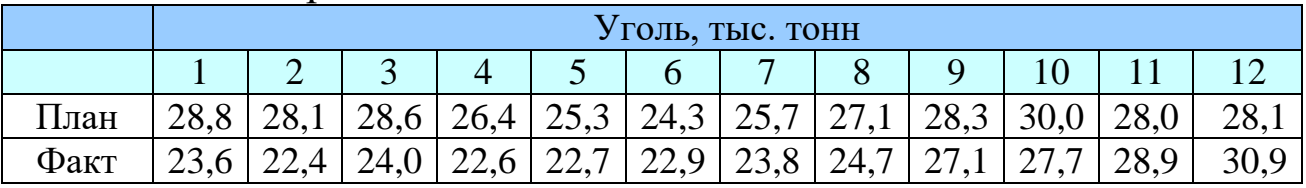

Таблица 3 - Вариант 3

| Нефть, включая газовый конденсат, млн.тонн |  |  |  |  |  |  |  |  |  |  |  |
|--------------------------------------------|--|--|--|--|--|--|--|--|--|--|--|
|                                            |  |  |  |  |  |  |  |  |  |  |  |

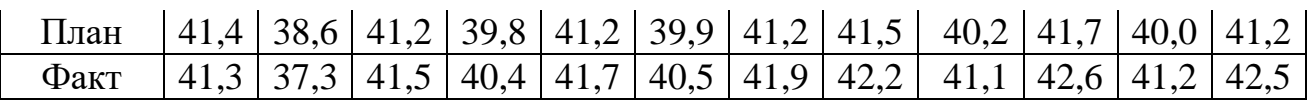

### Таблица 4 - Вариант 4

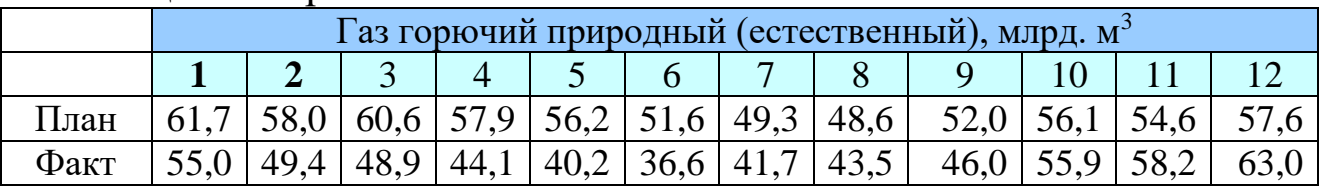

# Таблица 5 - Вариант 5

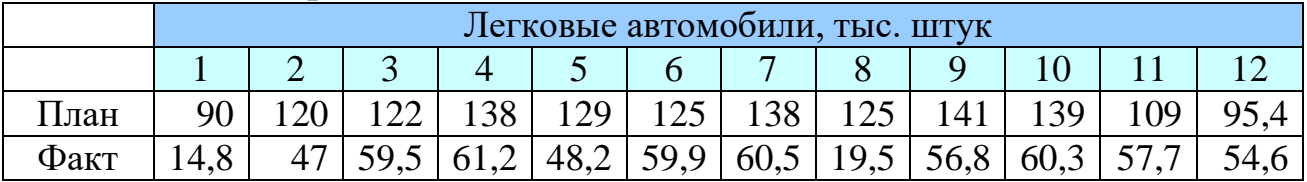

# Таблица 6 - Вариант 6

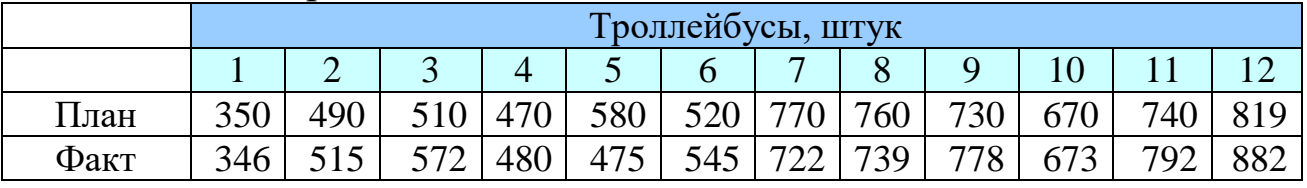

# Таблица 7 - Вариант 7

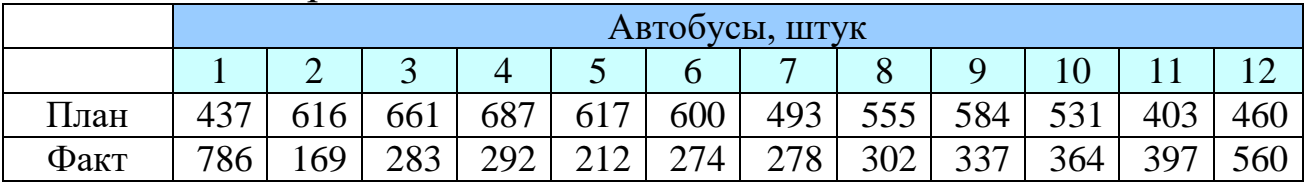

# Таблица 8 - Вариант 8

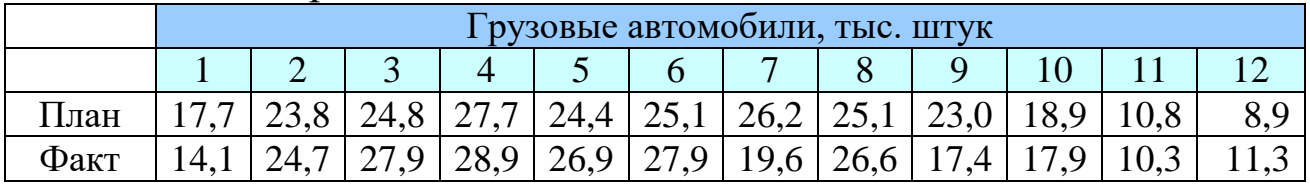

# Таблица 9 - Вариант 9

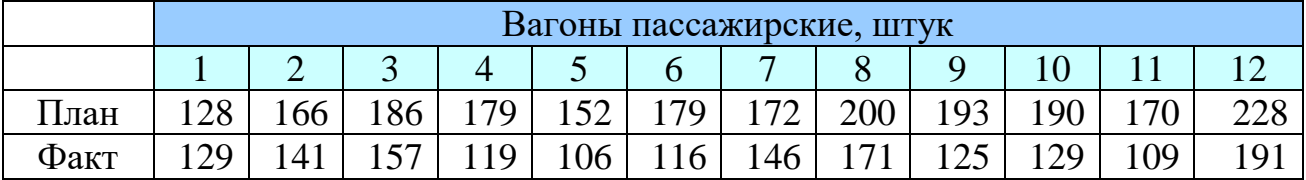

|      | Платформы железнодорожные, штук |     |     |     |     |     |     |     |     |    |     |  |
|------|---------------------------------|-----|-----|-----|-----|-----|-----|-----|-----|----|-----|--|
|      |                                 |     |     |     |     |     |     |     |     |    |     |  |
| План | 294                             | 225 | 359 | 374 | 358 | 392 | 422 | 384 | 395 |    |     |  |
| Факт |                                 | つつよ | 72  | 196 | 16  | ່າາ | 203 | 88  |     | ററ | 267 |  |

Таблина 10 - Вариант 10

#### Вопросы для самоконтроля:

- 1. Составляющие временного ряда.
- 2. Декомпозиционный способ представления временного ряда.
- 3. Методы экстраполяции, их особенности.
- 4. Понятие тренда временного ряда временного ряда.
- 5. Метод сглаживания временных рядов на основе простой скользящей средней.
- 6. Методы сглаживания временных рядов на основе взвешенной скользящей средней.
- 7. Методы сглаживания временных рядов: экспоненциальное сглаживание.
- 8. Виды моделей для анализа и прогнозирования.
- 9. Охарактеризуйте назначение диаграмм.
- 10. Дайте краткую характеристику различных типов диаграмм.
- 11. Назовите и охарактеризуйте основные типы диаграмм.
- 12. Назовите основные элементы диаграмм. Как формируется легенда на диаграмме?

# **Лабораторная работа № 3. Основы аналитической обработки информации при анализе спроса и продаж**

**Цель работы.** Приобретение навыков анализа рыночной информации для принятия решения об увеличении продаж продукции

#### **Теоретические сведения.**

В общем виде процесс проектирования электронной таблицы включает следующие шаги:

- − ввод заголовка электронной таблицы;
- − ввод названий граф документа;
- − ввод исходных данных;
- − ввод расчетных формул;

− форматирование электронной таблицы с целью придания ей профессионального вида;

подготовку электронной таблицы к печати и ее печать.

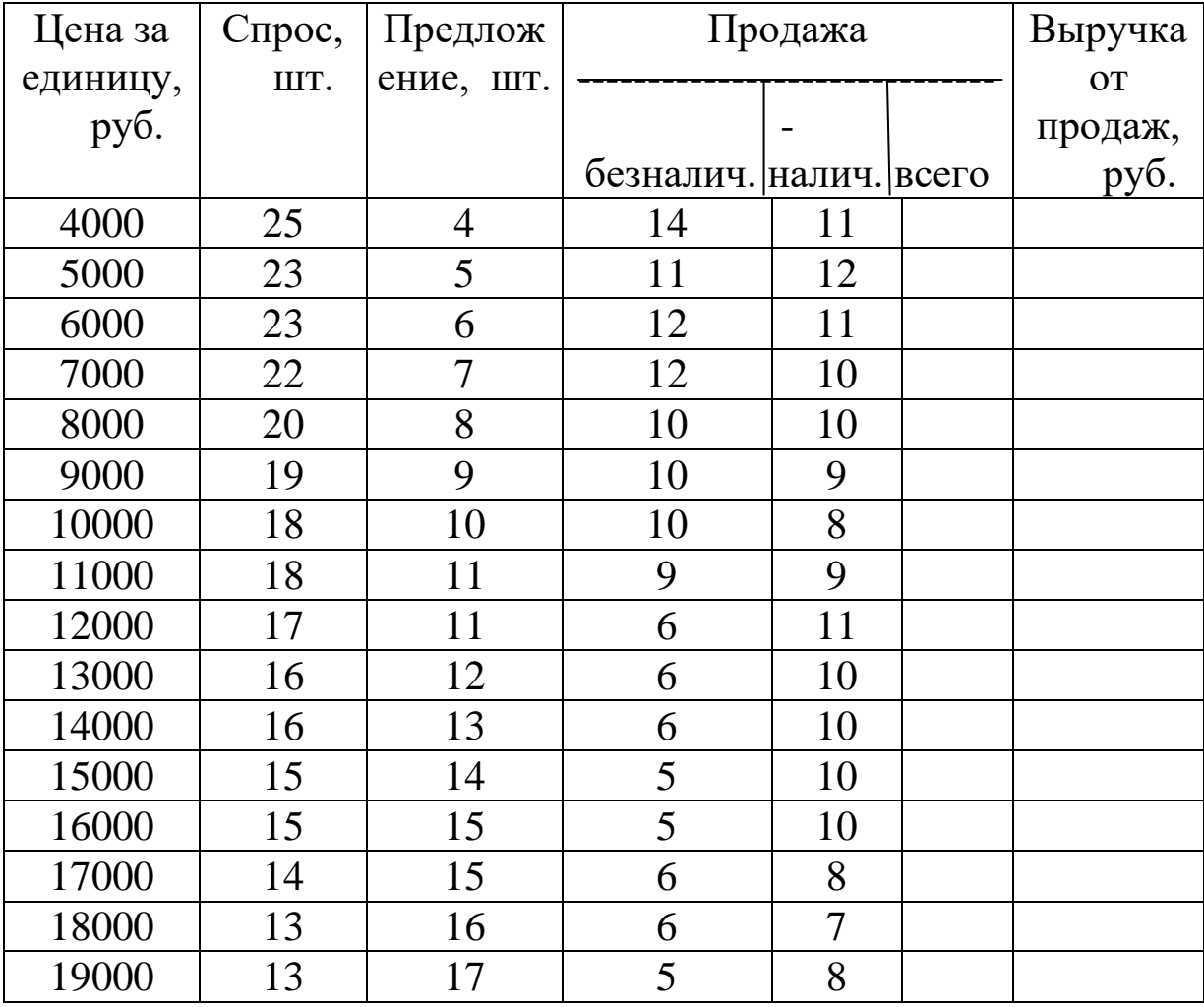

Таблица 1 – Исходные данные для анализа

При необходимости электронные таблицы могут сопровождаться различными пояснительными комментариями и диаграммами. Исходные данные для анализа спроса и продаж показаны в таблице 1.

# **Порядок выполнения работы**

- 1. Создать таблицу по продаже.
- 2. Произвести необходимые вычисления.
- 3. Построить график зависимости спроса и предложения от цены.
- 4. На графике найти равновесную цену продаж.
- 5. В Wordе подготовить отчет по лабораторной работе.

# **2. Контрольные вопросы**

- 1. Понятие периодических процессов.
- 2. Виды периодических процессов.
- 3. Понятие тренд**-**сезонных моделей прогнозирования.
- 4. Что такое коэффициент сезонности?
- 5. Порядок расчета сезонной составляющей.
- 6. Выделение тренда в тренд**-**сезонных моделях прогнозирования.
- 7. Какие модели при выделении тренда данных используются?
- 8. Как построить сезонную модель спроса?
- 9. Какие виды сезонности спроса существуют?
- 10.Прогнозирование тенденции спроса на основе тренд-сезонных моделей.
- 11.Как оценить адекватность модели?
- 12.Какие показатели оценки точности моделей существуют?

# **3. Порядок выполнения лабораторной работы**

- 1.Разобрать и усвоить пояснительные материалы к лабораторной работе. Ответить на контрольные вопросы.
- 2.Ввести данные в таблицу и оформить ее.
- 3.Сохранить созданный файл.
- 4.Построить график
- 5.Составить и оформить отчет к лабораторной работе.

# **Отчет по лабораторной работе должен состоять из следующих частей:**

1.Титульный лист.

# 2.Распечатка таблицы и графика с выделенной равновесной ценой. **Лабораторная работа № 4. Основы аналитической обработки информации при оценке стоимости кредита**

**Цель работы:** освоить технологию обработки информации в Excel при оценке стоимости кредита

#### **Основные теоретические положения**

Рассмотрим схему однократного представления некоторой суммы *Р* в кредит на время *t*. За использование кредита надо платить. Возврат кредита составит *S*=*Р+I.* Плата *I* (interest) носит название "процент". (В русском языке слову "процент" соответствуют два английских: "percent" и "interest".)

Каким выбрать величину процента? С одной, стороны, чем больше предоставленная сумма *P* тем выше процент. Логичнее всего положить процент пропорциональным *Р. С* другой стороны, чем больше время, на которое выдается кредит, тем больше процент. Опять-таки естественно предположить, что плата за кредит пропорциональна времени его использования. В результате приходим к следующей формуле:

$$
1 = rPt,\t\t(1)
$$

где *r —* коэффициент пропорциональности, который "процентная ставка". *1* и *Р* измеряются в денежных единицах: рублях, долларах, евро и т.д. Время измеряется, конечно, не в секундах и часах, ведь кредит предоставляется на достаточно длительный срок. Как правило, время измеряют в годах. Причем количество лет может быть и нецелым, тогда используются доли года. Размерность процентной ставки *r* (rate of interest) - 1/год. Никто, однако, не говорит: "Ставка составляет 0,06 в год". Принято говорить так: "Ставка составляет 6% годовых в рублях". Величина наращенной суммы (accumulated value) определяется по следующей формуле:

$$
S = P(1+rt). \tag{2}
$$

В этой формуле примем, что *t*=1 год, тогда *S*=*P*(1+*r*). Отношение *S/Р* носит название "коэффициент наращения".

Что означает 50% годовых? —  $S = P(1+0.5) = 1.5$  *P*, т.е. наращенная сумма в полтора раза больше первоначальной. А во сколько раз вырастет исходная сумма при 500% годовых? В шесть раз. (Можно сказать иначе: коэффициент наращения равен шести.)

Как проводить вычисления для простых процентов? Начальная сумма Р задана, задана ставка процента г (причем надо проследить корректность размерности: ставка должна быть отнесена к году). Время нужно выразить в долях года. Заметим, что день выдачи ссуды и день погашения считаются одним днем. Поэтому, если мы хотим вычислить точное число дней ссуды, нужно просто вычесть дату выдачи из даты погашения и не корректировать результат прибавлением единицы.

Доля года вычисляется по формуле  $n = t/K$ , где  $t$  — число дней ссуды,  $K$  — число дней в году, или временная база.

#### ЗАДАНИЕ 1.

Ссуда в размере 1 млн. руб. выдана 20 января до 5 октября включительно под 18% годовых. Какую сумму должен заплатить должник в конце срока?

Решение. Формулировка задачи нуждается в уточнении: в каком году производятся операции: в обычном или високосном. Но как мы уже видели, функция ДОЛЯГОДА работает без учета этого обстоятельства. Рассмотрим три варианта (таблица 1).

| Нач дата  | $20$ янв     | ⊥ ✔                                                     |
|-----------|--------------|---------------------------------------------------------|
| Кон дата  | $05$ okt     |                                                         |
| ссуда     | 1 000 000    |                                                         |
| ставка    | 18%          |                                                         |
| (365/365) | 1 127 232.88 | =ссуда*(1+ДОЛЯГОДА( нач дата,<br>кон дата, 1 )* ставка) |
| (360/365) | 1 129000.00  | =ссуда*(1+ДОЛЯГОДА(нач_дата,кон_<br>дата, 2)* ставка)   |
| (360/360) | 1 127 500.00 | =ссуда*(1+ДОЛЯГОДА(нач дата,кон<br>дата,0)*ставка)      |

Таблица 1 - Исходные данные и расчетные функции

Изменение суммы с учетом процентов показано на рисунке 1.

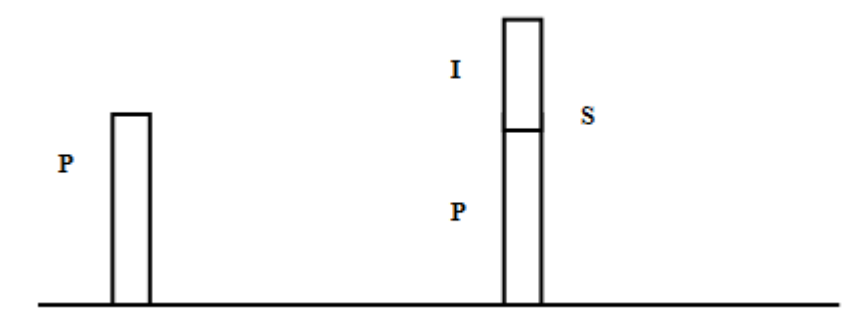

Рисунок 1 - Изменение суммы кредита

Рассмотрим рисунок 2 и проведем его анализ.

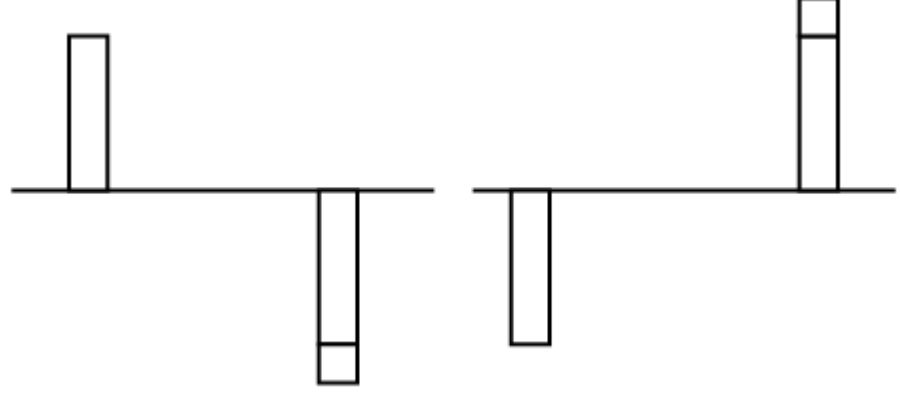

Рисунок 2 - Две точки зрения на кредит

На левом рисунке показана схема с точки зрения дебитора. Он получил в свое распоряжение сумму *Р* (знак положительный), а в конце периода *T* должен вернуть эту сумму с процентами. Он лишается этой суммы, поэтому знак отрицательный. На правом рисунке та же схема, но с точки зрения кредитора. В начале периода *Т* он лишается суммы *Р,* а в конце возвращает ее с процентами. При использовании финансовых функций надо учитывать знаки денежных сумм, помня, с чьей точки зрения рассматривается финансовая операция — кредитора или дебитора.

Поэтому современное и будущее значения связаны соотношением

$$
S+P(1+rt)=0,\t\t(3)
$$

из которого ясно, что *S* и *P* должны иметь противоположные знаки.

Время в финансовых функциях измеряется в периодах. Границы периодов — это моменты платежей. Период может составлять год, квартал, месяц, день.

Тогда *r=I/P* — носит название *процентная ставка* (interest rate), а  $d = I/S$  — *ставка дисконта* (discount rate). Легко получить между ними соотношение *r*= *d*/(1-*d*). Обычно процентную ставку относят к фиксированному периоду (как правило, году). Начисление по схеме простых процентов (simple interest) производится по формуле *S+P(*1*+rt)=*0*,* а по схеме сложных процентов (compound interest по формуле *S+P(*1*+rt)<sup>T</sup>=*0*.* Здесь *r*  процентная ставка за период, а *T* — время, измеряемое в периодах.

Рассмотрим вычисление по схеме простых процентов. Для вычисления наращенной суммы будем использовать функцию БЗ будущее значение. Сразу оговоримся, что эта функция предназначена для вычисления по схеме сложных процентов. Но нетрудно заметить, что при T=1 формулы для вычисления *S*  совпадают.

### **ЗАДАНИЕ 2.**

Выдан кредит в сумме 1 млн. руб. с 15.01 по 15.03 того же года под 120% годовых. Рассчитать сумму погасительного платежа.

*Решение.* Нужно рассчитать будущее значение исходной суммы. Воспользуемся функцией БС, которая имеет следующий вид:

#### **=БС(норма, число периодов, выплата, начальное значение, тип)**.

Но прежде чем воспользоваться этой функцией, придется провести некоторые расчеты. Сделаем их максимально детализированными. Число периодов, как только что было сказано, для простых процентов равно 1. Но проценты даны годовые. Поэтому предварительно вычислим процентную ставку за указанный в условии задачи период. Исходные данные внесем в ячейки рабочего листа в диапазон **ВЗ:В6**. В диапазоне **АЗ:А6** разместим названия для каждого параметра. Ячейке **В4** назначим денежный формат (таблица 2).

|    | A                     | B              |                     |
|----|-----------------------|----------------|---------------------|
|    | Пример                |                |                     |
| 2  |                       |                |                     |
| 3  | годовая ставка        | 120%           |                     |
| 4  | дата выдачи кредита   | 15/01          |                     |
| 5  | дата возврата кредита | 15/03          |                     |
| 6  | сумма кредита         | 1 000 000.00   |                     |
| 7  |                       |                |                     |
| 8  | срок кредита в днях   | 59             | $= B5 - B4$         |
| 9  | срок кредита в годах  | 0.162          | $= 88/365$          |
| 10 | ставка для периода    | 19.40%         | $= B3 * B9$         |
|    | сумма возврата        | $-1$ 193972.60 | $=$ $E3(B6, 1, B4)$ |

Таблица 2 - Пример вычислений в Excel

Результат, как и следовало ожидать, получился отрицательным.

Поясним третий (пропущенный) аргумент функции **БС**. Под выплатами здесь подразумеваются промежуточные равные выплаты в начале (**тип=1**) или в конце (**тип=0** или опущен) периода. В нашем случае выплат нет.

Освоим полезный прием для работы с Мастером функций. Функция **БС** имеет короткое, легко запоминающееся название и много аргументов, порядок и назначение которых запомнить непросто. Чтобы сразу начать работать со вторым диалоговым окном Мастера функций, поступите так: в ячейку **В11** введите **=БС** и нажмите клавиши Сtrl+А. Появится диалоговое окно с полями для ввода аргументов.

При решении задач рекомендуется заносить исходные данные в ячейки рабочего листа, а не в формулы; в соседних ячейках давать названия данных. Можно сделать формулы намного понятнее, если вместо адресов ячеек дать им названия. Выделим диапазон **АЗ:В10**. В меню выберем **"Вставка/Имя/Создать"**. Появится диалоговое окно, в котором Ехсеl предложит Вам выбрать имена из левой колонки. Подтвердим этот выбор и вновь вызовем меню: "**Вставка/ Имя/ Применить"**. Формула в ячейке **В11** примет вид: **=БС( ставка\_для\_периода, 1,, сумма\_кредита).**

Разместим на рабочем листе не только результаты, но и сами формулы для расчета, как текст. Для этого добавим в начало формул апостроф — формулы превратятся в текст. Скопируем содержимое **А8:В11** в диапазон **А13:В16**. Получим результат, представленный в таблице 3.

| срок кредита         | =дата_возврата_кредита -дата выдачи           |
|----------------------|-----------------------------------------------|
| срок кредита в годах | =срок_кредита / 365                           |
| ставка для периода   | =годовая_ставка * срок_кредита_в_годах        |
| сумма возврата       | =БЗ(ставка_для_периода,<br>1,, сумма_кредита) |
|                      |                                               |

Таблица 3 - Формулы для вычислений

Затем удалим апострофы в формулах **В8:В12**. В ячейках вновь появятся числа — результаты вычислений.

Приведем, однако, формулу для решения задачи, когда все исходные данные помещены в качестве аргументов в функцию БС. Хотя это и противоречит "хорошему стилю" оформления рабочего листа, формула представляет самостоятельный интерес:

### **= БС(120% \* ("15/3"–"15/10") / 365, 1, , 1000000)**

Обратите, внимание, что даты заключены в двойные кавычки. Их формат должен соответствовать международным установкам WINDOWS.

#### **ЗАДАНИЕ 3.**

Банк объявил, что осуществляет ипотечное кредитование под 14% годовых. Молодые специалисты решили купить квартиру. Площадь квартиры 100 квадратных метров. Начальная стоимость 26000 рублей за квадратный метр. Вычислить сумму, которая будет уплачена банку в течение 10 лет? Вычислить сумму ежемесячных платежей? Какова должна быть суммарная зарплата семьи, чтобы соблюдался принцип обеспечения прожиточного минимума?

Эту же задачу решить с дополнительными условиями:

Через 2 года в семье родился ребенок. Затраты семьи выросли на величину одного прожиточного минимума, а доходы семьи сократились на ту же величину. При этом матери можно выйти на работу не ранее, чем через год. Какова должна быть зарплата работающего родителя?

# **ЗАДАНИЕ 4.**

Семья решила купить в кредит автомобиль за 800000 рублей. Банк выдает кредит на три года под 16% годовых.

Условия: ежегодно автомобиль страхуется (КАСКО) на 30000 рублей; на автомобиль должна быть поставлена охранная сигнализация (10 000 руб.) и автомобиль должен хратиться либо в гараже (аренда 3000 в месяц) или на охраняемой стоянке (2000 рублей в месяц), водитель ежегодно страхует свою жизнь на 10000 рублей.

Кроме того, в течение первого года автомобиль должен пройти ТО-1 стоимостью 10000 рублей, а на третьем году (до окончания срока гарантии - ТО-2 стоимостью 20000 рублей). Ежегодный пробег 10000 км. Бензин 35 рубля за 1 литр. Средний расход бензина 8 литров на 100 км.

Вычислить, во что обходится владение автомобилем в год и общую сумму уплаченную за три года.

### **Вопросы для самоконтроля:**

- 1. Виды показателей динамики экономических показателей.
- 2. Задачи анализа и прогнозирования данных
- 3. Расчет показателей оценки на основе показателей динамики экономических показателей.
- 4. Виды приростов и темпов роста экономических показателей.
- 5. Прогнозирование на основе динамики темпов роста экономических
- 6. Как плата за кредит зависит от времени его использования?
- 7. В каких единицах измеряется время предоставления кредита?
- 8. Как выражается размерность процентной ставки?
- 9. Как определяется величина наращенной суммы?
- 10. Что такое базовый период?
- 11. Что такое коэффициент наращения?
- 12. Какие основные параметры входят в функцию БС?

### **В отчете представить**

- 1. Результаты выполнения всех заданий.
- 2. По каждому заданию представить ответ в письменной форме.

**Лабораторная работа № 5. Основы аналитической обработки информации при оценке стоимости долгосрочных вложений финансовых ресурсов**

**Цель работы:** Освоить технологию оценки стоимости долгосрочных вложений финансовых ресурсов

#### **Теоретические основы**

В договорах указываются годовая ставка *r* и количество начислений процентов *т* в течение года. Это означает, что базовый период составляет год, деленный на *т,* а ставка сложных процентов для периода равна *r/т.* Формула для сложных процентов приобретает вид:

$$
S+P(1+r/m)^T=0.
$$

T измеряется в периодах. Если начисление происходит в течение *k* лет, то формула приобретает вид

$$
S+P(1+r/m)^{km}=0.
$$

#### **ЗАДАНИЕ 1.**

Ссуда в 20 000 руб. дана на полтора года под ставку 28% годовых с ежеквартальным начислением. Определить сумму конечного платежа.

*Решение.* Здесь базовый период — квартал. Срок ссуды составляет 6 периодов (4 квартала в году, срок полтора года), за период начисляется 7% = 28% / 4. Тогда формула, дающая решение задачи, имеет вид: **= БС( 28% / 4, 4 \* 1.5, , 20000)**.

Результат вычислений по заданию привести в отчете.

#### **ЗАДАНИЕ 2.**

Банк принимает вклад на срок 3 месяца с объявленной годовой ставкой 100% или на 6 месяцев под 110%. Как выгоднее вкладывать деньги на полгода: дважды на три месяца или один раз на 6 месяцев?

*Решение.* Вычислим коэффициенты наращения для обеих предлагаемых схем. Для первой схемы **= БС( 100% \* (3/12), 2, , -1**), для второй схемы = БС( $110\%$  \* (6/12), 1,, -1).

Результат вычислений по заданию привести в отчете.

#### **ЗАДАНИЕ 3.**

Рассчитать будущее значение вклада 100000 руб. через 0, 1, 2, 3, 4, 5 лет при годовых процентных ставках 10%, 20%,..., 50%. Дополнительные поступления и выплаты отсутствуют.

*Решение.* В ячейку **В1** поместим величину начального значения вклада. В ячейки **В2:С2** разместим числа 0, 1,..., 5, в ячейки **АЗ:А7** величины 10%, 20%,..., 50% (эти числа заносятся с использованием приемов, позволяющих генерировать арифметические прогрессии). Итак, нужно табулировать функцию двух переменных (процентная ставка и количество лет), зависящую от параметра — начального вклада. Введем в ячейку ВЗ формулу **=БС( \$АЗ, В\$2, , -\$В\$1)**. Формула копируется в остальные ячейки интервала **ВЗ:С7**.

Построить семейство графиков зависимости будущего значения от срока. Форматировать шкалу значений как логарифмическую и объяснить вид полученных графиков.

Результат вычислений по заданию привести в отчете в виде таблицы и графика.

**ЗАДАНИЕ 4.** Сумма 20000 размещена под 9% годовых на 3 года. Проценты начисляются раз в квартал. Какая сумма будет на счете?

Если срок начисления процентов не составляет целое число лет, то на практике применяют два метода. Согласно *общему методу* расчет ведется по формуле сложных процентов. *Смешанный метод* предполагает начисление процентов за целое число лет по формуле сложных процентов и по формуле простых процентов за дробную часть периода.

#### **ЗАДАНИЕ 5.**

Какова сумма долга через 26 месяцев, если его первоначальная величина 500 000 долл., проценты сложные, ставка — 20% годовых, начисление поквартальное? Провести вычисления по общему и смешанному методам.

#### *Решение.*

1. *Общий метод.* Базовый период — квартал — четвертая часть года. Количество периодов 26/3 (в квартале три месяца).

**= БС(20%/4, 26/3, , 500000)**.

### **2.** *Смешанный метод.*

 $26 = 8 * 3 + 2$ , т.е. 26 месяцев составляют 8 кварталов и 2 месяца.

**= БС( (20% /12) \* 2, 1,, - Б3( (20% /12) \* 3, 8,, 500000))**.

# **ЗАДАНИЕ 6.**

В Связьбанк 1 сентября 2014 года вкладчиком было вложено 120000 рублей под 9% годовых. Вклад пополняемый. В договоре вклада сказано, что проценты начисляются ежеквартально и капитализируются. Кроме того, вкладчик планирует вносить ежеквартально (в течение трех кварталов) 30000 рублей. Вычислить сумму накоплений на 1 сентября 2015 года.

# **ЗАДАНИЕ 7.**

Рассчитать размер накоплений для выплаты по достижению совершеннолетия, если в день рождения в банк вложено 5000 рублей. Проценты начисляются один раз в год и капитализируются. В первые три года процент по вкладу составляет 6%, в последующие три года – 5% и так далее, уменьшаясь каждые три года на 1%.

# **ЗАДАНИЕ 8.**

Рассчитать размер накоплений для выплаты к бракосочетанию, если при рождении в банк вложено 10000 рублей. Проценты начисляются один раз в год и капитализируются. В первые три года процент по вкладу составляет 6%, в последующие три года – 5% и так далее, уменьшаясь каждые три года на 1%. Возраст бракосочетания студент прогнозирует самостоятельно.

#### **Отчет должен содержать титульный лист и лист ответами по каждому заданию.**

### **Вопросы для самоконтроля:**

- 13. Как плата за кредит зависит от времени его использования?
- 14. В каких единицах измеряется время предоставления кредита?
- 15. Как выражается размерность процентной ставки?
- 16. Как определяется величина наращенной суммы?
- 17. Что такое базовый период?
- 18. Что такое коэффициент наращения?
- 19. Какие основные параметры входят в функцию БС?

### Лабораторная работа № 6. Технология обработки информации при оценке рентных платежей

Цель работы: Освоение технологии оценки рентных платежей

### Теоретические основы. Постоянные ренты.

Поток платежей, все члены которого имеют одинаковую величину  $K$  и разделены равными промежутками времени, называют постоянной рентой. Один из возможных вариантов такого потока  $\{-P, -K, -K, \dots, -K, S\}$ , т.е. начальный взнос  $P$  и последующие выплаты  $K$  дают в итоге  $S_{\cdot}$ Если платежи производятся в конце периодов, то ренту называют обыкновенной, или постнумерандо. Если же платежи происходят в начале периодов, то ренту называют пренумерандо.

Приведем формулу, которую используют функции Excel для расчетов:

$$
P(1+r)^{n} + R(1+r \cdot type) \frac{(1+r)^{n}-1}{r} + S = 0,
$$

если r≠0, и  $P + Rn + S = 0$ , если  $r = 0$ . Еще раз повторим, что  $P$  современное значение (present value),  $S - 6$ удущее значение (future value),  $R$  — периодическая выплата (fixed payment),  $r$  — процентная ставка за период (ш1еге81 га1е),  $n -$ количество периодов (number of periods), type — тип ренты, если type = 0 или опущен, то рента постнумерандо (выплата в конце периода), если type = 1, то рента пренумерандо (выплата в начале периода).

### ЗАДАНИЕ 1.

На счет в банке вносится сумма 10000 руб. в течение 10 лет равными долями в конце каждого года. Годовая ставка 4%. Какая будет сумма на счете после 10 лет?

Решение. Платежи осуществляются в конце периодов (рента постнумерандо), поэтому тип = 0 (или его можно опустить). Формула = Б3(4%, 10, -1000) (аргумент начальное значение также необязательный, и мы его опустили).

Если же сумма вносится в начале года (рента пренумерандо), то формула принимает вид: = Б3(4%, 10, -1000, , 1). Результат, естественно, получается выше. Какой именно?

Можно ли разность между этими двумя значениями вычислить как  $=$   $E3(4\%, 10, 0, -1000) -1000?$ 

Результат вычислений по заданию представить в отчете.

# **ЗАДАНИЕ 2.**

Рассматриваются два варианта покупки недвижимости: заплатить сразу 700 000 руб. или платить ежемесячно по 800 руб. в течение 12 лет при ставке 9% годовых. Какой вариант более выгоден?

Ответ по заданию привести в отчете.

# **ЗАДАНИЕ 3.**

За какой срок в годах сумма, равная 75 000 руб., достигнет 200 000 руб. при начислении процентов по сложной ставке 15% раз в году и поквартально.

*Решение.* Воспользуемся функцией

### **КПЕР(норма, выплата, начальное значение, будущее значение, тип)**

Решение дается формулами:

1) раз в год =**КПЕР**(15%, 0, -75, 200

2) по кварталам **=КПЕР**(  $15\%$  / 4, 0, -75, 200).

Обратите внимание, что во втором случае **КПЕР** возвращает количество кварталов, поэтому, чтобы пересчитать их в годы, нужно поделить возвращаемый результат на 4.

Ответ по заданию привести в отчете.

# **ЗАДАНИЕ 4.**

Пусть в долг на полтора года дана сумма 20000 руб. с условием возврата 30000 руб. Вычислить годовую процентную ставку.

#### *Решение.* **= НОРМА( 1.5, , 2000, -3000)**.

Ответ по заданию привести в отчете.

# **ЗАДАНИЕ 5.**

Выдан кредит 200 000 руб. на два с половиной года. Проценты начисляются раз в полгода. Определить величину процентной ставки за период, если известно, что возврат составит 260 000 руб.

### *Решение.* **= НОРМА( 2.5\*2. , 200000, -260000)**.

Но так как в договорах часто указывается именно годовая ставка, даже если период меньше года, то полученный результат следует обработать функцией

### НОМИНАЛ (фактическая ставка, количество периодов в году).

По заданной ставке для периода эта функция возвращает эквивалентную годовую ставку.

Ответ по заданию привести в отчете

ЗАДАНИЕ 6. Определить эффективную ставку сложных процентов с тем, чтобы получить такую же наращенную сумму, как и при использовании номинальной ставки 18% при ежеквартальном начислении процентов.

Наиболее сложной частью анализа постоянной ренты является определение размера выплат. Типичная ситуация здесь такова. Кредитор выдает в начале срока некоторую сумму. Дебитор обязуется погасить задолженность равными долями. При этом каждую выплату можно разбить на две составляющих — одна идет на погашение основной задолженности, а другая - на процентные выплаты.

Для вычисления выплат предназначена функция

#### ППЛАТ(ставка, количество\_периодов, начальное\_значение, будущее значение, тип).

Будущее значение - это баланс наличности, который нужно достичь после последней выплаты. Если будущее значение опущено, оно полагается равным 0 (т.е. задолженность погашена).

Для нахождения общей суммы, выплачиваемой на протяжении интервала выплат, нужно умножить возвращаемое функцией ППЛАТ значение на количество периодов.

Если мы хотим узнать, какая часть выплат идет на погашение основной задолженности, то воспользуемся функцией.

#### ОСНПЛАТ(ставка, период, количество периодов, начальное значение, будущее значение, тип).

Второй параметр - период - это порядковый номер периода, для которого производится расчет. Этот номер лежит в интервале от 1 до количества периодов.

Часть выплат для обслуживания процентов по основному долгу вычисляется с помощью функции

#### **ПЛПРОЦ(ставка, период, количество\_периодов, начальное\_значение, будущее\_значение, тип).**

### **ЗАДАНИЕ 7.**

Банк выдал долгосрочный кредит в сумме 40 000 руб. на 5 лет под 6% годовых. Погашение кредита должно производиться равными ежегодными выплатами в конце каждого года, включающими погашение основного долга и процентные платежи. Начисление процентов производится раз в год. Составить план погашения займа.

*Решение.* Выплаты составляют постоянную ренту постнумерандо. Результат вычислений представлен в таблице 1.

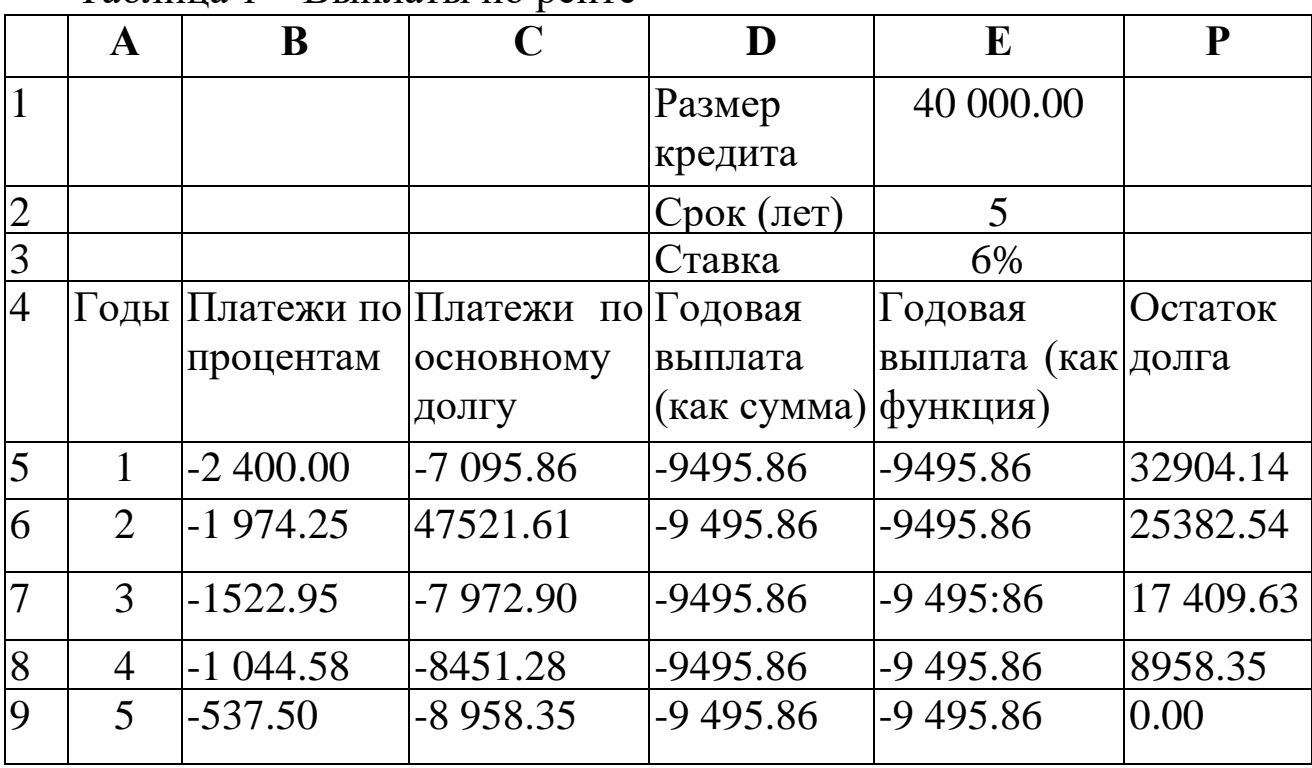

Таблица 1 – Выплаты по ренте

В диапазоне **Е1:ЕЗ** размещены исходные данные. В формулах, осуществляющих решение задачи, используются именованные ссылки на эти ячейки, что позволяет сравнивать различные варианты: что, например, будет происходить при изменение процентной ставки. В строках 6-10 построен план погашения по годам, а в строке 11 помещены итоговые цифры.

# Ниже приведены формулы из шестой строки таблицы. **В6 =ПЛПРОЦ(ставка,А6,срок,размер\_кредита) С6 =ОСНПЛАТ(ставка,А6,срок,размер кредита) D6 =С6+В6**

**Е6 =ППЛАТ(ставка ,срок, размер\_кредита)** 

### **F6 =размер\_кредита+С6**

Номер периода берется из первого столбца. При копировании форму номер периода изменяется. В столбцах **О** и **Е** получены, как и следовало ожидать, одинаковые результаты. В столбце **F** формулы, начиная с седьмой строки, другие: в ячейке **F7** записана формула **=F6+С7**. Далее она была скопирована в остальные ячейки столбца. Соответственно настроились адреса. В ячейке **В11** помещена формула =**СУММ(В6:В10).** Аналогичные формулы размещены в других ячейках 11-й строки.

Из приведенной таблицы нетрудно усмотреть, что при погашении долга равными платежами остаток долга с каждой выплатой уменьшается, следовательно, уменьшаются и процентные выплаты.

#### **Вопросы для самоконтроля:**

- 1. Что называют постоянной рентой?
- 2. В чем отличие постнумерандо от пренумерандо?
- 3. Как выражается размерность процентной ставки?
- 4. Как определяется величина наращенной суммы?
- 5. Что такое обыкновенная рента?
- 6. Что такое коэффициент наращения?
- 7. Какие основные параметры входят в функцию ПЛПРОЦ?
- 8. Анализ взаимосвязей между социально-экономическими явлениями.
- 9. Методы изучения взаимосвязей.
- 10. Определение наличия взаимосвязи факторов.
- 11. Коэффициент корреляции.

12.Корреляционно-регрессионный метод анализа данных. Виды моделей регрессии.

#### **В отчете представить:**

Построить график платежей по годам и привести его в отчете

#### Лабораторная работа № 6. Технология обработки информации о потоках платежей при инвестициях

Цель работы: Исследование общего потока платежей при инвестициях

#### Теоретическая часть.

Рассмотрим поток платежей, совершаемых через одинаковые промежутки времени, но сами выплаты могут различаться и по величине, и по знаку. Здесь представляет интерес, задача: даны поток платежей и процентная ставка, вычислить современное значение (present value), т.е. привести все платежи к начальному моменту времени и вычислить эффективную процентную ставку операции. Для этого предназначены две функции ЧПС (в некоторых версиях Excel вместо ЧПС используется функция НПЗ) - чистое (нетто) приведенное значение (NPV - net present value) и ВСД (иногда используется функция ВНДОХ) - внутренняя доходность (IRR.  $-$  internal rate of return).

Они имеют синтаксис:

ЧПС(ставка, выплаты),

ВСД(значения, предположение).

Пусть  $R_1$  - выплата в конце первого периода,  $R_2$  - выплата в конце второго периода и т.д. Тогда NPV вычисляется по формуле

NPV = 
$$
\frac{R_1}{1+r} + \frac{R_2}{(1+r)^2} + \ldots + \frac{R_n}{(1+r)^n}
$$
.

Если имеется выплата в начале первого периода  $R_0$ , то она должна добавляться к NPV. Выплаты  $R_i$ , могут иметь разные знаки и равняться нулю. Но процентная ставка r и длина периодов неизменны.

Внутренняя доходность вычисляется Excel как решение уравнения

$$
R_0 + \frac{R_1}{1+r} + \frac{R_2}{(1+r)^2} + \ldots + \frac{R_n}{(1+r)^n} = 0
$$

относительно г. Уравнение может иметь несколько решений, поэтому последний аргумент ВСД — начальное приближение. Обратите внимание, что вместо вычисления функции ВСД можно решать уравнение ЧПС(ставка,  $\{R_0, R_1,...,R_n\}$ ) относительно ставки. При этом в знаменателе левой части такого уравнения появляется лишний множитель  $(1+r)$ , но он не оказывает влияния на решение уравнения.

Рассмотрим предположения, на которых было основано использование рассмотренных финансовых функций:

• процентная ставка неизменна;

• выплаты происходят равными суммами через одинаковые промежутки времени.

На практике эти предположения часто не выполняются. Поэтому в Excel имеется ряд функций, которые как бы являются обобщением уже рассмотренных функций. Эти функции входят в "Пакет анализа" и с ними можно работать, только если "Пакет анализа" подключен.

функцию БЗРАСПИС, Сначала рассмотрим которая позволяет вычислять будущее значение при плавающей процентной ставке.

Залание 1.

Срок ссуды - 5 лет, договорная процентная ставка 12% годовых плюс маржа 0,5% в первые два года и 0,75% - в оставшиеся. Вычислить множитель наращения.

Решение. В таблице 1 приведены три варианта решения задачи. Первое решение (в ячейке А1) выполнено на основе функции БС. В ячейке А2 приведено решение, использующее функцию БЗРАСПИС(современное значение, массив ставок).

|   |        | $ \equiv$ EC(12.75%, 3, 0, - E3(12.5%, 2, 0, -1))          |
|---|--------|------------------------------------------------------------|
|   |        | $ \text{=}$ 53PAC $\Pi$ IIC(1,{0.125;0.125;0.1275;0.1275}) |
| 3 |        |                                                            |
|   | 12.5%  | $12\% + 0.5\%$                                             |
|   | 12.5%  | $12\% + 0.5\%$                                             |
| 6 | 12.75% | $12\% + 0.75\%$                                            |
|   | 12.75% | $12\% + 0.75\%$                                            |
| 8 | 12.75% | $12\% + 0.75\%$                                            |
|   |        | $\models$ БЗРАСПИС(1,A4:A8)                                |
|   |        | $\overline{\phantom{0}}$                                   |

Таблина 1 – Варианты решения залачи

Рисунок 1 – Варианты решения задачи

Обратите внимание Во-первых, два момента. на современное значение взято со знаком плюс, и с таким же знаком получен результат. Во-вторых, элементы массива — обычные десятичные дроби, а не проценты. Если в качестве второго аргумента взять массив процентов, это будет воспринято как ошибка.

В ячейке А9 дан третий вариант решения, когда второй аргумент функции БЗРАСПИС — это ссылка на блок, содержащий массив процентных ставок, выраженных в привычном процентном формате.

Ответы, полученные в ячейках А1, А2 и А9 представить в отчете по лабораторной работе.

#### Задание 2.

Анализ инвестиционного проекта. Проект рассчитан на три года и требует начальных инвестиций в размере 10 млн. руб. и имеет предполагаемые денежные поступления в размере 3 млн. руб., 4 млн. руб., 7 млн. руб. Рассчитать NPV в предположении ставки 10% и определить IRR для этого проекта.

Решение. Это типичная задача на оценку инвестиционных проектов. Покажем, что для расчета можно обойтись и без функции ЧПС (таблица 2).

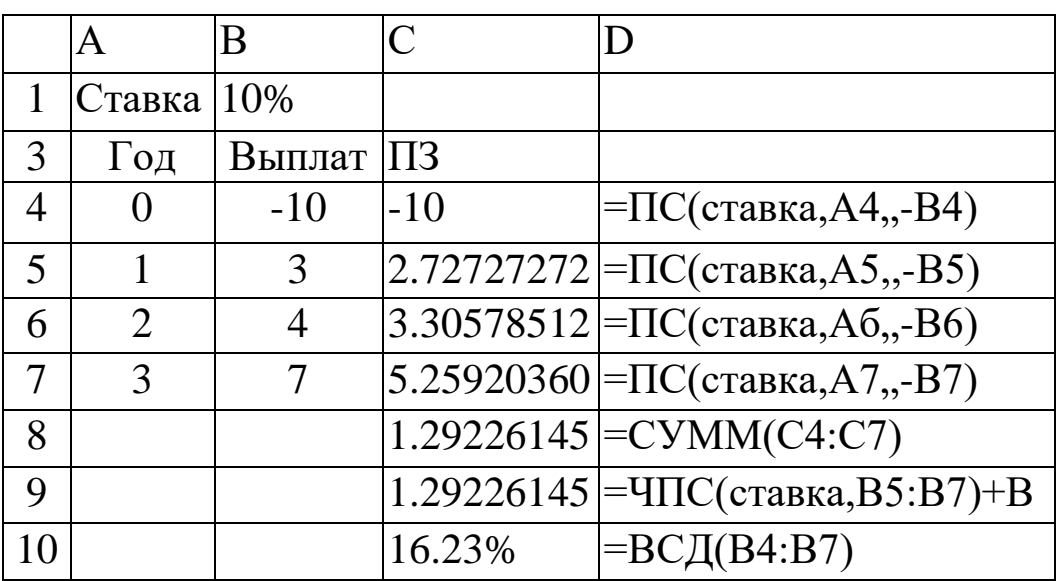

Таблица 2 – Данные для расчета

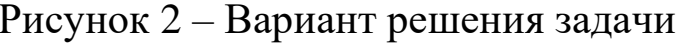

Каждый элемент потока платежей мы обрабатываем функцией ПС. В сумме получаем NPV. Тот же результат получен в ячейке С9. Обратите внимание, что начальная выплата в аргумент функции ЧПС не включена, а добавлена как отдельное слагаемое. Функция вычисляющая внутреннюю норму доходности, напротив, ВСД, использует начальную выплату.

Для того чтобы лучше понять взаимоотношение NPV и IRR, построить таблицу и в столбце В рассчитать значений NPV для различных процентных ставок (таблица 3)

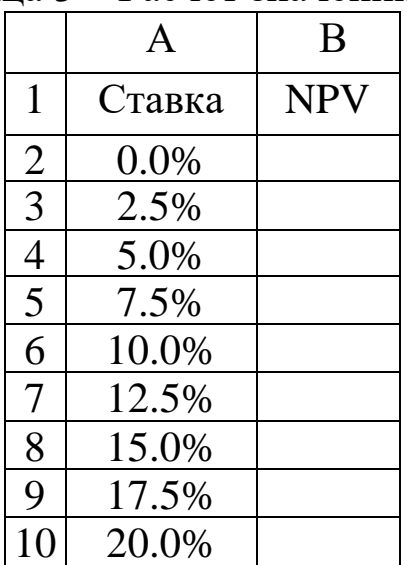

Таблица 3 - Расчет значений NPV

В ячейку В13 записана формула =ЧПС(A13, \$B\$5: \$B\$7) + \$B\$4 и скопирована вниз.

На основе данных блока A12:B21 построить график и представить в отчете по лабораторной работе.

График должен иметь вид, показанный на рисунке 1

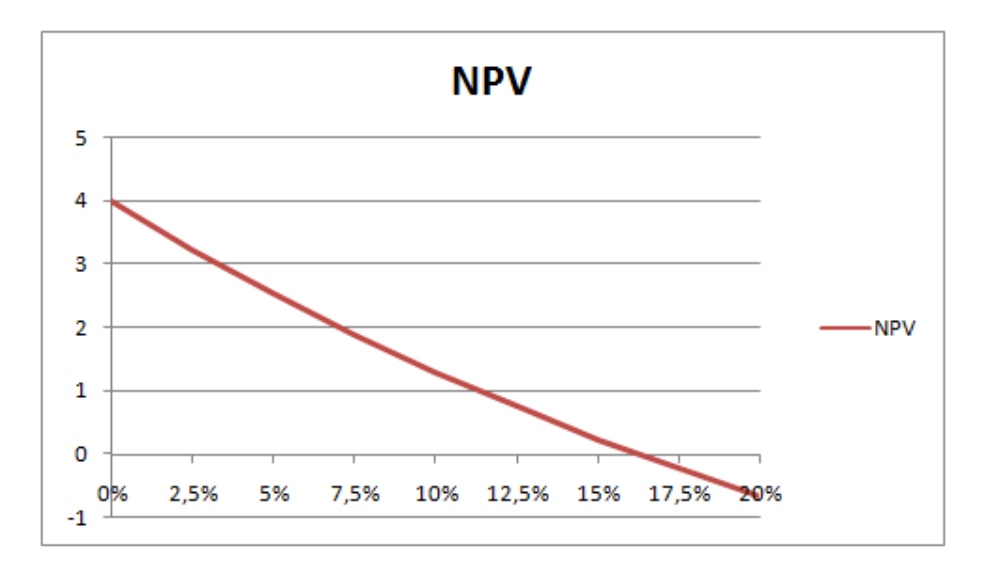

Рисунок 1 - График изменения NPV

Из него видно, что чем выше процентная ставка, тем меньше значение NPV. Провести анализ графика и объяснить, почему при г = 20% значение NPV отрицательное.

#### Примечание.

При анализе инвестиционных проектов процентную ставку часто называют коэффициентом дисконтирования.

#### Задание 3.

Трудности при нахождении IRR. В предыдущем примере уравнение  $NPV(r)=0$  имело ТОЛЬКО один корень. Но возможны  $\left( \mathrm{H}\right)$ осуществляются на практике) потоки платежей, для которых это не так.

|                | r ansiina i<br>два варнанта решения |                   |                    |  |  |  |  |  |  |
|----------------|-------------------------------------|-------------------|--------------------|--|--|--|--|--|--|
|                | A                                   | B                 | C                  |  |  |  |  |  |  |
|                |                                     | $\Gamma$ о Платеж |                    |  |  |  |  |  |  |
| $\overline{2}$ | $\theta$                            | $-60$             |                    |  |  |  |  |  |  |
| 3              |                                     | 155               |                    |  |  |  |  |  |  |
| 4              | 2                                   | $-100$            |                    |  |  |  |  |  |  |
| $\overline{5}$ |                                     |                   |                    |  |  |  |  |  |  |
| 6              |                                     | 25%               | =ВСД(платежи)      |  |  |  |  |  |  |
| 7              |                                     | 33%               | $=$ ВСД(платежи,50 |  |  |  |  |  |  |

Таблица 4 - Лва варианта решения

Для представленного в таблице (рисунок 5) потока платежей дважды использована функция ВСД для вычисления IRR. Для функции в ячейке В6 начальное приближение не указано и предполагается по умолчанию равным 10%. В ячейке В7 та же функция, но на этот раз начальное приближение выбрано равным 50%. Получены различные результаты.

Построить график зависимости NPV от величины процентной ставки и объяснить, почему для разных начальных приближений получены различные значения IRR.

Построить график, на котором в точке пересечения двух линий найти величину процентной ставки. **(**Точка пересечения графиков носит название точки Фишера).

### **Отчетные материалы**

По результатам выполнения лабораторной работы оформить отчет. В отчете представить результаты выполнения заданий 1, 2 и 3.

- 1. По результатам выполнения задания 1 представить таблицу с вычисленными значениями А1, А2, А9.
- 2. По результатам выполнения задания 2 представить таблицу (рис. 3) и график (рис. 4).
- 3. По результатам выполнения задания 3 построить график зависимости NPV от величины процентной ставки (рис. 4) и график, на котором в точке пересечения двух линий найти величину процентной ставки. **(**Точка пересечения графиков носит название точки Фишера).
- 4. Письменно объяснить, почему для разных начальных приближений получены различные значения IRR.

# **Вопросы для самоконтроля:**

- 1. Что такое процентная ставка?
- 2. Что такое NPV?
- 3. Что такое IRR?
- 4. Что такое внутренняя доходность?
- 5. Что определяет точка Фишера и как она определяется ?
- 6. Что такое коэффициент дисконтирования?
- 7. Какие основные параметры входят в функции ЧПС и НПЗ?

Лабораторная работа № 7. Технология обработки информации при сравнении инвестиционных проектов

работы: Цель Освоить технологию сравнения инвестиционных проектов

#### Теоретические основы.

Инвестировать — это значит вложить свободные финансовые ресурсы сегодня с целью получения стабильных денежных потоков в будущем. Вкладываться можно в финансовые инструменты, или в новый бизнес, или в расширение уже существующего бизнеса. В любом случае, инвестирование - это вложение денег в какие-то активы на долгосрочную перспективу.

Как не ошибиться и не только вернуть вложенные средства, но еще и получить прибыль от инвестиций?

Для этого можно воспользоваться одним из методов оценки эффективности инвестиционных проектов. NPV - это один из таких методов. Найти NPV инвестиционного проекта означает найти чистую приведенную стоимость всех денежных потоков, связанных с этим проектом.

Чтобы определить, будет успешным иной ЛИ или **TOT** финансовыми проект, инвестиционный специалистами используются определенные методы оценки проектов. Два основных метода - это NPV и IRR.

NPV — что это такое? Какая логика в этом показателе?

NPV — это сокращение по первым буквам фразы «Net Present и расшифровывается это как чистая приведенная (к **Value**» сегодняшнему дню) стоимость. Это метод оценки инвестиционных проектов, основанный на методологии дисконтирования денежных потоков.

Если вы знаете перспективный бизнес-проект и хотите вложить в него деньги, то неплохо было бы для начала рассчитать NPV (= чистую приведенную стоимость) этого бизнес-проекта. Алгоритм расчета такой:

НУЖНО денежные потоки 1) оценить проекта **OT** первоначальное вложение (отток) денежных средств и ожидаемые поступления (притоки) денежных средств в будущем

2) определить стоимость капитала (cost of capital) для вас это будет ставкой дисконтирования

3) продисконтировать все денежные потоки (притоки и оттоки) от проекта по ставке, которую вы оценили в п.2)

4) Сложить. Сумма всех дисконтированных потоков и будет равна NPV проекта

**Правило: если NPV больше нуля, то проект можно принять, если NPV меньше нуля, то проект стоит отвергнуть.**

Логическое обоснование метода NPV очень простое. Если NPV равно нулю, это означает, что денежные потоки от проекта достаточны, чтобы

а) возместить инвестированный капитал и

б) обеспечить необходимый доход на этот капитал.

Если NPV положительный, значит, проект принесет прибыль, и чем больше величина NPV, тем выгоднее/прибыльнее является данный проект. Поскольку доход кредиторов (у кого вы брали деньги в долг) фиксирован, весь доход выше этого уровня принадлежит акционерам. Если компания одобрит проект с нулевым NPV, позиция акционеров останется неизменной – компания станет больше, но цена акции не вырастет. Однако, если проект имеет положительную NPV, акционеры станут богаче.

Формула NPV — пример расчета

Формула расчета NPV выглядит сложно на взгляд человека, не относящего себя к математикам:

$$
NPV = \sum_{t=0}^{n} \frac{CFt}{(1+R)^{t}}
$$

где, n, t — количество временных периодов,

CF — денежный поток (Cash Flow),

R — стоимость капитала (ставка дисконтирования, Rate)

На самом деле эта формула — всего лишь правильное математическое представление суммирования нескольких величин. Чтобы рассчитать NPV, возьмем для примера два проекта А и Б, которые имеют следующую структуру денежных потоков в ближайшие 4 года (таблица 1):

| Год | Проект А      | Проект Б |
|-----|---------------|----------|
|     | (10000)       | (10,000) |
|     | 5 000         | 1 000    |
|     | 4 000         | 3 000    |
|     | 3 000         | 4 000    |
|     | $000^{\circ}$ | 6 000    |

Таблица 1 - Исходные данные для расчетов

Оба проекта А и Б имеют одинаковые первоначальные инвестиции в 10 000, но денежные потоки в последующие годы сильно разнятся. Проект А предполагает более быструю отдачу от инвестиций, но к четвертому году денежные поступления от проекта сильно упадут. Проект Б, напротив, в первые два года показывает более низкие денежные притоки, чем поступления от Проекта А, но зато в последующие два года Проект Б принесет больше денежных средств, чем проект А.

Рассчитаем NPV инвестиционного проекта следующим образом:

Предположения для упрощения расчета:

а) все денежные потоки случаются в конце каждого года,

первоначальный денежный отток  $\delta$ ) **(вложение** денег) произошел в момент времени «ноль», т.е. сейчас

б) стоимость капитала (ставка дисконтирования) составляет 10%

Коротко напомню: чтобы привести денежный поток к сегодняшнему дню, нужно умножить денежную сумму на коэффициент  $1/(1+R)$ , при этом  $(1+R)$  надо возвести в степень, равную количеству лет. Величина этой дроби называется фактором или коэффициентом дисконтирования. Чтобы не вычислять каждый раз этот коэффициент, его можно посмотреть в специальной «таблица коэффициентов таблице, которая называется дисконтирования».

Применим формулу NPV для Проекта А. У нас четыре годовых периода и пять денежных потоков. Первый поток (10 000) - это наша инвестиция в момент времени «ноль», то есть сегодня. Если развернуть формулу NPV, приведенную чуть выше, то мы получим сумму из пяти слагаемых:

$$
NPV = \frac{CF_0}{(1+R)^0} + \frac{CF_1}{(1+R)^1} + \frac{CF_2}{(1+R)^2} + \frac{CF_3}{(1+R)^3} + \frac{CF_4}{(1+R)^4}
$$

Если подставить в эту сумму данные из таблицы для Проекта А вместо CF и ставку 10% вместо R, то получим следующее выражение:

$$
NPV_A = \frac{(10'000)}{1} + \frac{5'000}{(1+0,10)^1} + \frac{4'000}{(1+0,10)^2} + \frac{3'000}{(1+0,10)^3} + \frac{1'000}{(1+0,10)^4}
$$

То, что стоит в делителе, можно рассчитать, но проще взять готовое значение из таблицы коэффициентов дисконтирования и умножить эти коэффициенты на сумму денежного потока.

В результате приведенная стоимость денежных потоков (NPV) для проекта А равна 788,2 рубля. Расчет NPV для проекта А можно так же представить в виде таблицы и в виде шкалы времени (таблица 2). Таблица 2 - Пример вычислений по проекту А

| Год   | Проект А | Ставка 10%      | Фактор | Сумма       |
|-------|----------|-----------------|--------|-------------|
|       | (10000)  |                 |        | (10000)     |
|       | 5 0 0 0  | $1/(1,10)^{-1}$ | 0,9091 | 4 5 4 5 , 5 |
| 2     | 4 0 0 0  | $1/(1,10)^2$    | 0,8264 | 3 3 0 5 , 8 |
| 3     | 3 0 0 0  | $1/(1,10)^3$    | 0,7513 | 2 2 5 3 , 9 |
|       | 1 000    | $1/(1,10)^4$    | 0,6830 | 683,0       |
| Итого | 3 000    |                 |        | 788,2       |

Проект А

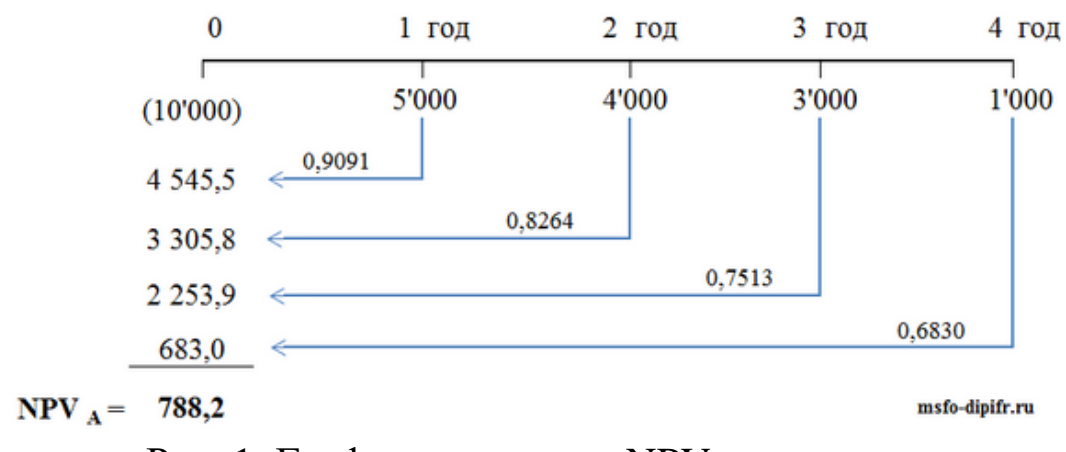

Рис. 1. График изменения NPV во времени

Точно таким же образом рассчитывается NPV для проекта Б.

$$
NPV_{B} = \frac{(10'000)}{1} + \frac{1'000}{(1+0,10)^{1}} + \frac{3'000}{(1+0,10)^{2}} + \frac{4'000}{(1+0,10)^{3}} + \frac{6'000}{(1+0,10)^{4}}
$$

Поскольку коэффициенты дисконтирования уменьшаются с течением времени, вклад в приведенную стоимость проекта больших (4,000 и 6,000), но отдалённых по времени (третий и четвертый годы) денежных потоков будет меньше, чем вклад от денежных поступлений в первые годы проекта. Поэтому ожидаемо, что для проекта Б **чистая приведенная стоимость денежных потоков** будет меньше, чем для Проекта А. Получается, что NPV Проекта Б — 491,5 руб. Расчет NPV для проекта Б можно посмотреть в таблице и на рисунке со шкалой времени.

> $\bf{0}$  $1$  гол  $2$  год 3 год 4 год 1'000 3'000 4'000 6'000  $(10'000)$ 0,9091 909.1 0.8264 2479.2 0,7513 3 005.2 0.6830  $4098,0 \le$  $NPV_B = 491,5$ msfo-dipifr.ru

Проект Б

Рис. 2. Изменение NPV во времени

| Год   | Проект Б | Ставка 10%     | Фактор | Сумма       |
|-------|----------|----------------|--------|-------------|
| 0     | (10000)  |                |        | (10000)     |
|       | 1000     | $1/(1,10)^{1}$ | 0,9091 | 909,1       |
| 2     | 3000     | $1/(1,10)^2$   | 0,8264 | 2 4 7 9 , 2 |
| 3     | 4000     | $1/(1,10)^3$   | 0,7513 | 3 005,2     |
|       | 6000     | $1/(1,10)^4$   | 0,6830 | 4 0 98,0    |
| Итого | 4 000    |                |        | 491,5       |

Таблица 4 - Расчет NPV для проекта Б

**Вывод:** оба проекта можно принять, так как NPV обоих проектов больше нуля, а, значит, осуществление этих проектов приведет к увеличению стоимости компании-инвестора.

Если эти проекты взаимоисключающие, то есть необходимо выбрать один из них, то предпочтительнее выглядит Проект А, поскольку его NPV заметно больше 788,2, чем NPV Проекта Б 491,5.

Цифры для расчета NPV инвестиционного проекта - в чём сложность?

Применить формулу математическую несложно, если известны все переменные. Когда у вас есть все цифры — денежные потоки и стоимость капитала - то вы легко сможете подставить их в формулу и рассчитать NPV. Но не всё так просто. Реальная жизнь отличается от чистой математики тем, что невозможно точно определить величину переменных, которые входят в эту формулу. Собственно говоря, именно поэтому на практике примеров неудачных инвестиционных решений гораздо больше, чем удачных.

#### а) Денежные потоки

трудный Самый важный  $\mathbf{M}$ самый шаг  $\bf{B}$ анализе инвестиционных проектов - это оценка всех денежных потоков, связанных с проектом. Во-первых, это величина первоначальной инвестиции (оттока средств) сегодня. Во-вторых, это величины годовых притоков и оттоков денежных средств, которые ожидаются в последующие периоды.

Сделать точный прогноз всех расходов и доходов, связанных с большим комплексным проектом, невероятно трудно. Например, если инвестиционный проект связан с выпуском на рынок нового товара, то для расчета NPV необходимо будет сделать прогноз будущих продаж товара в штуках, и оценить цену продажи за единицу товара. Эти прогнозы основываются на оценке общего состояния экономики, эластичности спроса (зависимости уровня спроса от цены товара), потенциального эффекта от рекламы, предпочтений потребителей, а также реакции конкурентов на выход нового продукта.

Кроме того, необходимо будет сделать прогноз операционных расходов (платежей), а для этого оценить будущие цены на сырье, зарплату работников, коммунальные услуги, изменения ставок аренды, тенденции в изменении курсов валют, если какое-то сырье можно приобрести только за границей и так далее. И все эти оценки нужно сделать на несколько лет вперед.

#### б) Ставка дисконтирования

Ставка дисконтирования в формуле расчета NPV - это стоимость капитала (cost of capital) для инвестора. Другими словами, это ставка процента, по которой компания-инвестор может привлечь финансовые ресурсы.

В общем случае компания может получить финансирование из трех источников:

- взять в долг (обычно у банка);

- продать свои акции;

- использовать (нераспределенную внутренние ресурсы прибыль).

Финансовые ресурсы, которые могут быть получены из этих трех источников, имеют свою стоимость. И она разная! Наиболее понятна стоимость долговых обязательств (пункт 1 списка). Это либо процент по долгосрочным кредитам, который требуют банки, либо процент по долгосрочным облигациям, если компания может выпустить свои долговые инструменты на финансовом рынке. Оценить стоимость финансирования из двух остальных источников сложнее. Финансистами давно разработаны несколько моделей для такой оценки, среди них небезызвестный CAPM (Capital Asset Pricing Model). Но есть и другие подходы.

Стоимость капитала для компании (и, следовательно, ставка дисконтирования в формуле NPV) будет средневзвешенная величина процентных ставок их этих трех источников. В англоязычной финансовой литературе это обозначается как WACC — сокращение по первым буквам английской фразы Weighted Average Cost of Capital, что переводится как средневзвешенная стоимость капитала.

Зависимость NPV проекта от ставки дисконтирования

Понятно, что получить абсолютно точные величины всех денежных потоков проекта и точно определить стоимость капитала, т.е. ставку дисконтирования невозможно. В этой связи интересно проанализировать зависимость NPV от этих величин. У каждого проекта она будет разная. Наиболее часто делается анализ чувствительности показателя NPV от стоимости капитала.

Давайте рассчитаем NPV по проектам А и Б для разных ставок дисконтирования. Результаты расчета в Excel приведены в таблице ниже.

| Стоимость<br>капитала, % | $NPV_A$  | NPV <sub>B</sub> |
|--------------------------|----------|------------------|
| 0                        | 3 000    | 4 0 0 0          |
| 2                        | 2 497,4  | 3 1 7 6 , 3      |
| 4                        | 2 027,7  | 2 4 2 0 , 0      |
| 6                        | 1587,9   | 1 724,4          |
| 8                        | 1 175,5  | 1 083,5          |
| 10                       | 788,2    | 491,5            |
| 12                       | 423,9    | $-55,3$          |
| 14                       | 80,8     | $-562,0$         |
| 16                       | $-242.7$ | $-1032,1$        |
| 18                       | $-548.3$ | $-1468,7$        |

Таблица 5 - Сравнение NPV

Табличная форма уступает графической по информативности, поэтому гораздо интереснее посмотреть результаты на графике:

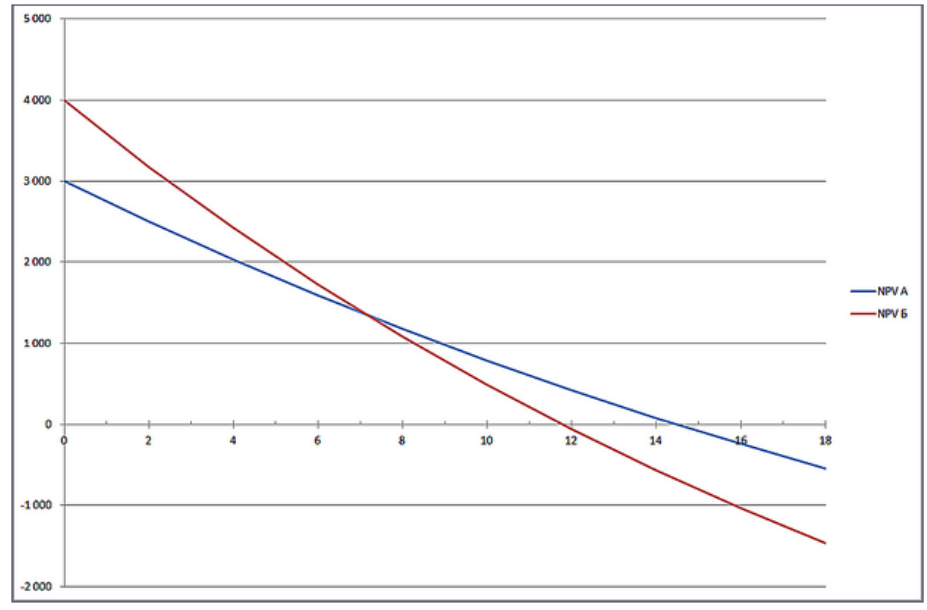

Рис. 3. График изменения NPV по проекту А и Б

Из графика видно, что NPV проекта А превышает NPV проекта Б при ставке дисконтирования более 7% (точнее 7,2%). Это означает, что ошибка в оценке стоимости капитала для компанииинвестора может привести к ошибочному решению в плане того, какой проект из двух следует выбрать.

Кроме того, из графика также видно, что Проект Б (красная линия) является более чувствительным в отношении ставки дисконтирования. То есть NPV проекта Б уменьшается, быстрее по мере роста этой ставки (красный график более крутой). И это легко объяснимо. В проекте Б денежные поступления в первые годы проекта невелики, со временем они увеличиваются. Но коэффициенты дисконтирования для более отдаленных периодов времени уменьшаются очень значительно. Поэтому вклад больших денежных потоков в чистую приведенную стоимость так же резко падает.

Например, можно рассчитать, чему будут равны 10 000 рублей через 1 год, 4 года и 10 лет при ставках дисконтирования 5% и 10%, то наглядно можно увидеть, как сильно зависит приведенная стоимость денежного потока от времени его возникновения.

| время    | 5%      | <b>10%</b> | Разница | Разница, % |
|----------|---------|------------|---------|------------|
|          | а       |            | $a-6$   | $(a-6)/a$  |
| 1 год    | 9 5 24  | 9 0 9 1    | 433     | 4,5%       |
| 4 года   | 8 2 2 7 | 6830       | 1 397   | 17,0%      |
| $10$ лет | 6 139   | 3855       | 2 2 8 4 | 37,2%      |

Таблица 6 - Изменение стоимости денег во времени

В последнем столбце таблицы видно, что один и тот же денежный поток (10 000) при разных ставках дисконтирования отличается через год всего на 4.5%. Тогда как тот же самый по величине денежный поток, только через 10 лет от сегодняшнего дня при дисконтировании по ставке 10% будет на 37,2% меньше, чем его же приведенная стоимость при ставке дисконтирования 5%. Высокая стоимость капитала (= ставка дисконтирования) «съедает» существенную часть дохода от инвестиционного проекта в отдаленные годовые периоды, и с этим ничего не поделать. Это математика.

Именно поэтому, при оценке инвестиционных проектов денежные потоки, отстоящие от сегодняшнего дня более чем на 10 лет, обычно не используются. Помимо существенного влияния дисконтирования, еще и точность оценки отдаленных по времени денежных потоков существенно ниже.

#### **Задание 1.**

Выполнить сравнение инвестиционных проектов. Предлагаются два инвестиционных проекта, которые характеризуются предполагаемыми потоками платежей (таблица 7).

|   | <b>Год   Проект А   Проект В</b> |        |
|---|----------------------------------|--------|
| 0 | $-100$                           | $-100$ |
|   | 50                               | 20     |
| 2 | 40                               | 40     |
| 3 | 40                               | 50     |
|   | 30                               | 60     |

Таблица 7 - Исходные данные

Сравнить проекты на основе **NPV** и **IRR**.

**Решение.** Постройте столбиковую диаграмму для потоков платежей. На первый взгляд, второй проект выгоднее, так как сумма платежей для проекта А равна 60, а для проекта В — 70. Но так как платежи относятся к разным моментам времени, то с точки зрения финансового аналитика результат арифметического сложения платежей не может служить критерием. Вычислим IRR. Для проекта А этот показатель оказывается равным 24%, а для проекта В — 21%. С точки зрения IRR проект А предпочтительнее.

Рассчитайте NPV и составьте таблицу зависимости NPV от r для обоих проектов (процентная ставка изменяется от 0% до 30% с шагом 2.5%).

### **Задание 2.**

### **Оценка выгоды банка.**

Контракт между фирмой **А** и банком **В** предусматривает, что банк предоставляет в течение трех лет кредит фирме ежегодными платежами в размере 1 млн. руб. в начале каждого года под ставку

10% годовых. Фирма возвращает долг, выплачивая 1, 2 и 1 млн. руб. последовательно в конце 3-го, 4-го и 5-го годов.

Оценить, выгодна ли эта операция банку?

Дальнейшим развитием функции ЧПС является функция использования ЧИСТНЗ. ЛЛЯ которой не нужно требовать регулярности сроков платежей. Развитием функции ВСД является функция ЧИСТВНДОХ.

### Залание 3.

График предусматривает следующий порядок выдачи ссуды во времени: 1 июля 2012 г. - 5 млн. руб., 1 января 2013 г. - 15 млн. руб., 1 января 2014 г. - 18 млн. руб. Необходимо определить сумму задолженности на начало 2015 г. при условии, что проценты начисляются по ставке 20%.

Решение. Сначала найдем современное значение на 1 июля 2012 г. Чтобы вычислить временные промежутки между датами, воспользуемся функцией ДОЛЯ ГОДА. Возвращаемый этой функцией результат зависит от выбора базиса. В ячейках В9 и В14 получить разные современные значения. В ячейке В15 вычислить современное значение с использованием функции ЧИСТНЗ (таблица 8). Аргументы функций ДОЛЯГОДА и БС залать самостоятельно.

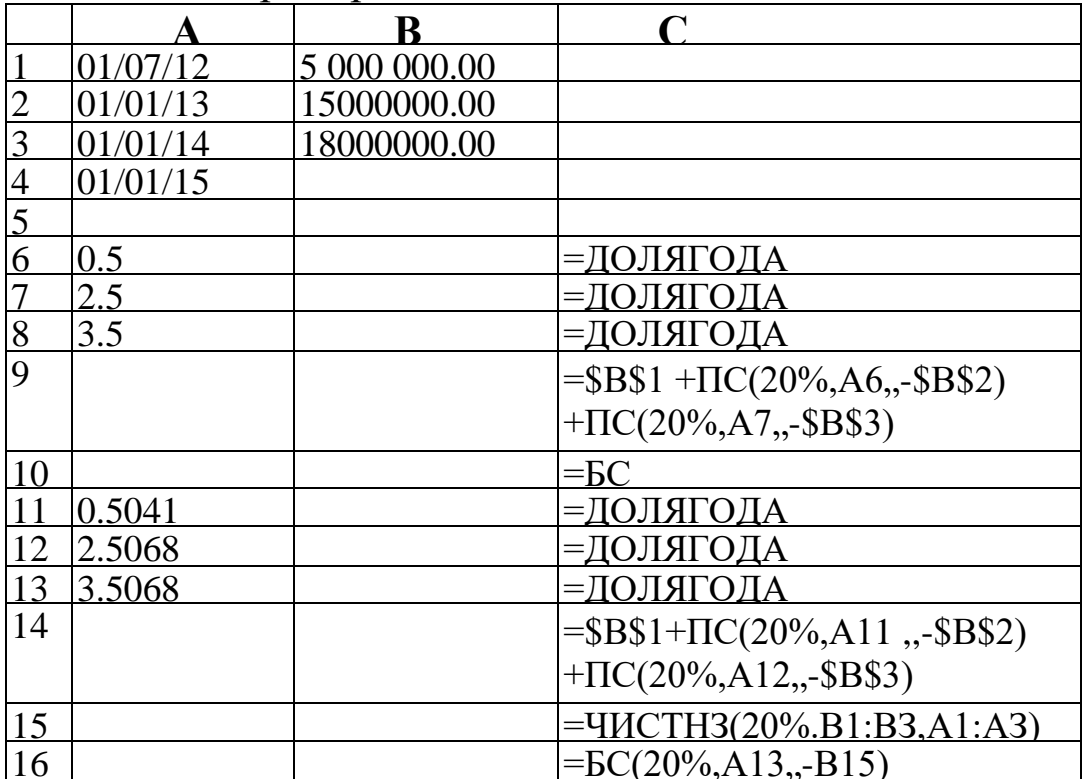

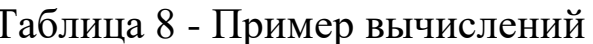

#### **В отчете представить:**

1.По результатам выполнения задания 1 в отчете представить таблицу зависимости NPV от r для обоих проектов (процентная ставка изменяется от 0% до 30% с шагом 2.5%).

2.По результатам выполнения задания 2 в отчете представить таблицу (рис. 11) с вычислениями.

3.По результатам выполнения задания 3 в отчете представить письменное заключение об оценке выгоды банка.

4.По результатам выполнения задания 4 в отчете представить наращенную сумму.

### **Вопросы для самоконтроля:**

- 1. Что такое процентная ставка?
- 2. Что такое NPV?
- 3. Что такое IRR?
- 4. Что такое внутренняя доходность?
- 5. Что определяет точка Фишера и как она определяется?
- 6. Что такое коэффициент дисконтирования?
- 7. Какие основные параметры входят в функции ЧПС и НПЗ?

**Знать:** теоретические основы сравнения инвестиционных проектов.

**Уметь:** выполнить сравнение инвестиционных проектов.

**Иметь навыки:** использования Excel для автоматизации обработки информации при сравнении инвестиционных проектов.

### Лабораторная работа № 8. Технология обработки информации при операциях с акциями

Цель работы: Освоение технологии обработки информации при операциях с акциями. Моделирование операций с акциями.

#### Основные теоретические положения. Волатильность акций.

Ранее нами изучались детерминированные денежные потоки. Процентные ставки, выплаты были четко определены. Мы точно вычисляли, какая сумма будет на счете в банке в соответствии с условиями договора. Если непрерывно начисляемая процентная ставка равна  $\mu$  то сумма вклада с течением времени изменяется по закону  $S_t = S_0 e^{\mu t}$ , где  $S_0$  – начальное значение вклада.

Эквивалентное утверждение:  $S_t$  изменяется в соответствии с дифференциальным уравнением  $dS_t/dt = \mu S_t$ , которое можно переписать в виде  $dS_t = \mu S_t$  dt. Начальное условие  $S_t$ : при  $t = 0$ равняется  $S_0$ .

Но имеются активы, цена которых меняется хаотически под лействием процессов спроса и предложения. Это акции. Посредством умелой купли-продажи акций можно получить значительную прибыль, существенно превышающую доход от банковского счета или ценных бумаг с фиксированным доходом (облигации). Но и убытки могут оказаться значительными.

Для описания динамики цены акций S<sub>t</sub>, П. Самуэльсоном в предложено 1965 г. было использовать так называемое геометрическое броуновское движение

$$
dS_t = \mu S_t dt + \sigma S_t dw_t. \qquad (1)
$$

Это дифференциальное уравнение получено из предыдущего добавлением случайного возмущения. Здесь  $\mu$  - коэффициент спроса,  $w_t$  – винеровский процесс (весьма упрощенно можно считать, что его производная – «белый шум»),  $\sigma^2$  – локальная дисперсия. Величину о в финансовой литературе принято называть волатильностью (от английского слова Volatility - изменчивость). Вычисление этой величины по историческим данным представляет для финансовых аналитиков значительный интерес.

Например, волатильность нужна как параметр в формуле Блэка-Шоулса для расчета цены опциона.

Моделирование цены акции. Перепишем модель динамики цены акции для дискретного времени.

$$
S_t - S_{t-h} = S_{t-h} \left( \mu h + \sigma e^{\gamma h} \right). \tag{2}
$$

Здесь е - нормально распределенная случайная величина с нулевым средним и единичной дисперсией,  $h$  – шаг по времени при измерении цены акций. Но тогда множитель

$$
\mu h + \sigma e \sqrt{h} = f(\mu h, \ \sigma e \sqrt{h})
$$
 (3)

- нормально распределенная случайная величина со средним  $\mu h$  и стандартным отклонением  $\sigma \sqrt{h}$ .

Поэтому

$$
S_t = S_{t-h} \left( 1 + f(\mu h, \ \sigma e \ \nu h) \right) \tag{4}
$$

#### Залание 1.

Зададим начальные условия:  $\mu$ =0.14,  $\sigma$ =0.20. Шаг  $h = 0.01$ , т.е. составляет сотую часть года (3,65 дня). Начальная цена акции  $S_0$  $=$  20. Рассчитать 12 шагов для цены акции  $S_t$  и безрискового актива  $B_t$  с тем же значением  $\mu$  и начальным значением B<sub>0</sub>=20 (т.е. без  $\sigma e \sqrt{h}$ ).

Построить графики S и B на одной координатной плоскости и включить его в отчет по лабораторной работе.

#### Задание 2.

В таблице 1 даны исторические данные — еженедельная цена акций  $S_t$ .

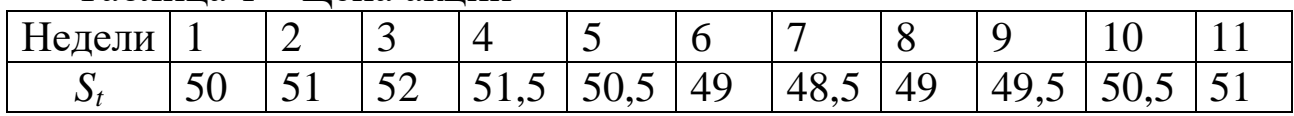

Таблина 1 - Пена акций

Из этой последовательности надо сформировать новую последовательность  $t-1$ t S  $\ln \frac{S_t}{S_t}$ , вычислить для нее стандартное отклонение и умножить на 52 используя формулу:

 ${=}$ СТАНДОТКЛОН(LN(A2:A11/A1:A10))\* КОРЕНЬ(52)}. (5)

Вычисленные значения включить в отчет.

#### **Задание 3.**

Имеются данные о ежедневной цене закрытия акций (рисунок 1). Нечетные строки таблицы *−* номера дней, четные строки *−* цена закрытия.

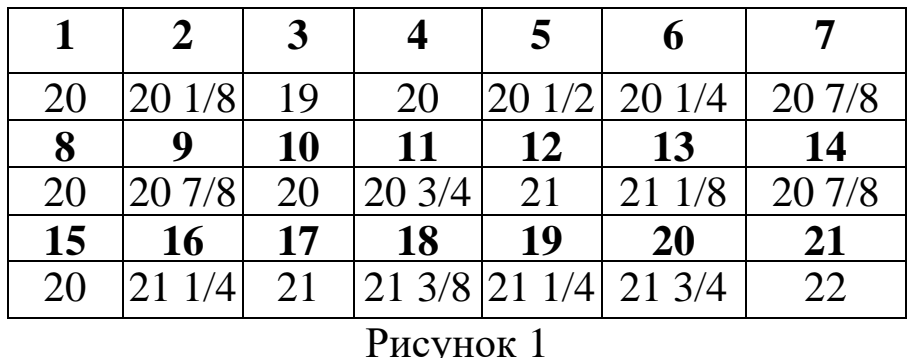

#### Рисунок 1

Считая, что в году 250 торговых дней, вычислить волатильность. Результат включить в отчет.

#### **По результатам выполнения работы оформить отчет.**

#### **Вопросы для самоконтроля:**

- 1. Что показывает коэффициент спроса?
- 2. Почему дисперсию в формуле (1) называют локальной?
- 3. Что такое волатильность и что она показывает?
- 4. Для чего необходимо вычислять волатильность?
- 5. Почему в году считают 250 торговых дней?

### **Заключение**

В лабораторном практикуме в рамках требований Федеральных государственных образовательных стандартов подготовки специалистов в области информационных систем и технологий представлены сведения об информации, ее свойствах и технологиях обработки при автоматизации решения экономических задач.

При изучении дисциплины «Технологии обработки информации» целесообразно обратить особое внимание на три основных элемента: технологии обработки информации в предметных областях; технологии обработки и защиты информации в компьютерных сетях; технологии использования Интернета как источника информации.

Полученные при освоении практических навыков работы могут быть использованы при освоении профессиональных дисциплин, написании курсовых и выпускных квалификационных работ.

На основе полученных знаний и практических навыков работы с информационными технологиями подготовленный в университете специалист сможет осуществлять более глубокое освоение технологий обработки информации в конкретных предметных областях (в банковских структурах, в страховых компаниях, на предприятиях и в организациях, в структурах управления, исполнительных органах и т. д.).

#### **Библиографический список**

1. Балдин, К.В. Математические методы и модели в экономике : учебник / К.В. Балдин, В.Н. Башлыков, А.В. Рукосуев ; ред. К.В. Балдин. – 2-е изд., стер. – Москва : Флинта, 2017. – 328 с. – Режим доступа: по подписке. – URL: <https://biblioclub.ru/index.php?page=book&id=103331> (дата обращения: 19.10.2020). – Библиогр. в кн. – ISBN 978-5-9765-0313-7. –

Текст : электронный.

- 2. Берзон Н.Н. Финансовый менеджмент: учебник / М.: Academia,  $2014. - 336$  c.
- 3. Бурда А. Г. Практикум по основам финансовых вычислений: учеб. пособие для вузов [Электронный ресурс] / А. Г. Бурда. – Краснодар: КубГАУ, 2013. – 135 с
- 4. Выгодчикова И.Ю. Основы финансовых вычислений: учеб. пособие [Электронный ресурс] / И.Ю. Выгодчикова. Саратовский государственный социально-экономический университет. – Саратов. 2012. – 108 с.
- 5. Экономико-математические методы и прикладные модели : учебное пособие / В.В. Федосеев, А.Н. Тармаш, И.В. Орлова, В.А. Половников ; под ред. В.В. Федосеева. – 2-е изд., перераб. и доп. – Москва : Юнити, 2015. – 302 с. – Режим доступа: по подписке. – URL: <https://biblioclub.ru/index.php?page=book&id=114535> (дата обращения: 19.10.2020). – Библиогр. в кн. – ISBN 5-238-00819-8. – Текст : электронный.
- 6. Прогнозирование и планирование в условиях рынка [Текст] : учебное пособие / Т. Н. Бабич [и др.] - Москва : ИНФРА-М, 2013. - 336 с.
- 7. Дуброва, Т. А. Прогнозирование социально-экономических процессов [Текст] : учебное пособие / Т. А. Дуброва. - 2-е изд., испр. и доп. - М. : Маркет ДС, 2010. - 192 с.
- 8. Джон Уокенбах. Microsoft Excel 2010. Библия пользователя. М.: Диалектика, 2011.
- 9. Джон Уокенбах. Формулы в Microsoft Excel 2010. М.: Диалектика, 2011.
- 10. Красина Ф. А. Финансовые вычисления: учеб. пособие [Электронный ресурс] / Ф. А. Красина. — Томск: Эль Контент,  $2011. - 190$  c.